## IP Attendant Console Solution

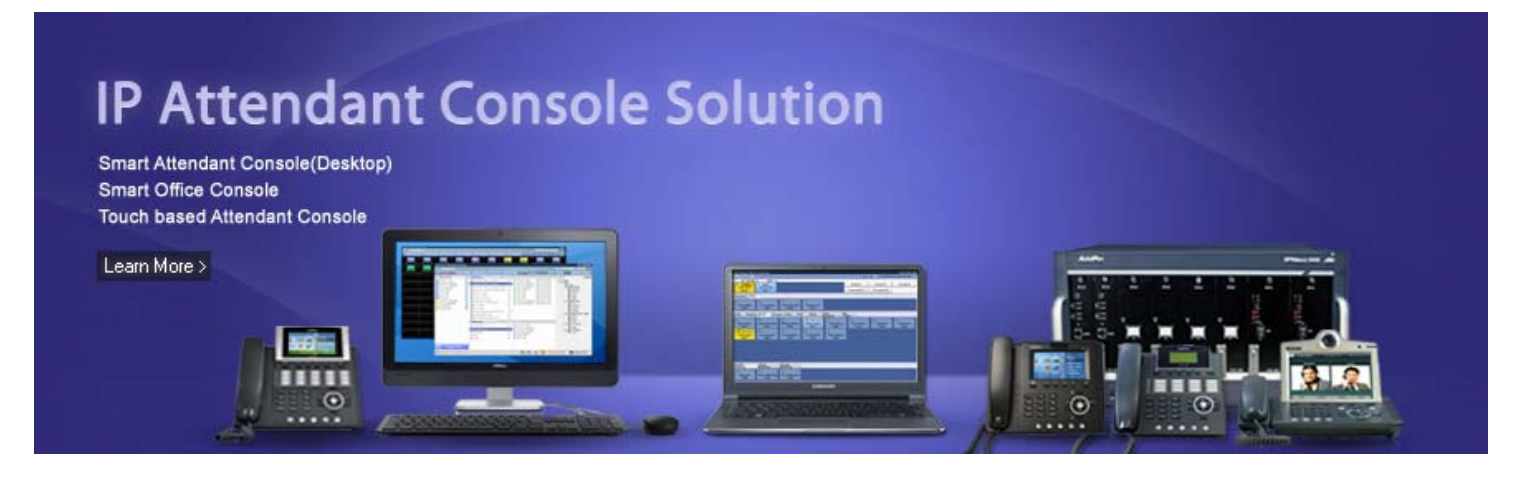

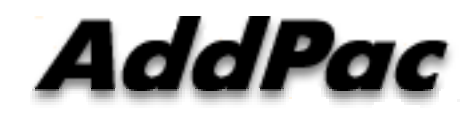

#### **AddPac Technology**

2013, Sales and Marketing

**www.addpac.com**

#### **Contents**

- IP Telephony Service Diagram
- Dual Redundancy IP-PBX Products (example)
- IP Telephony Hardware Terminals
- IP Attendant Console Software Solution
	- Smart Attendant Console
	- Smart Office Console
- Application Note (Korea Express Train : KTX)
	- Touch Screen based Attendant Console

#### IP Telephony Service Diagram

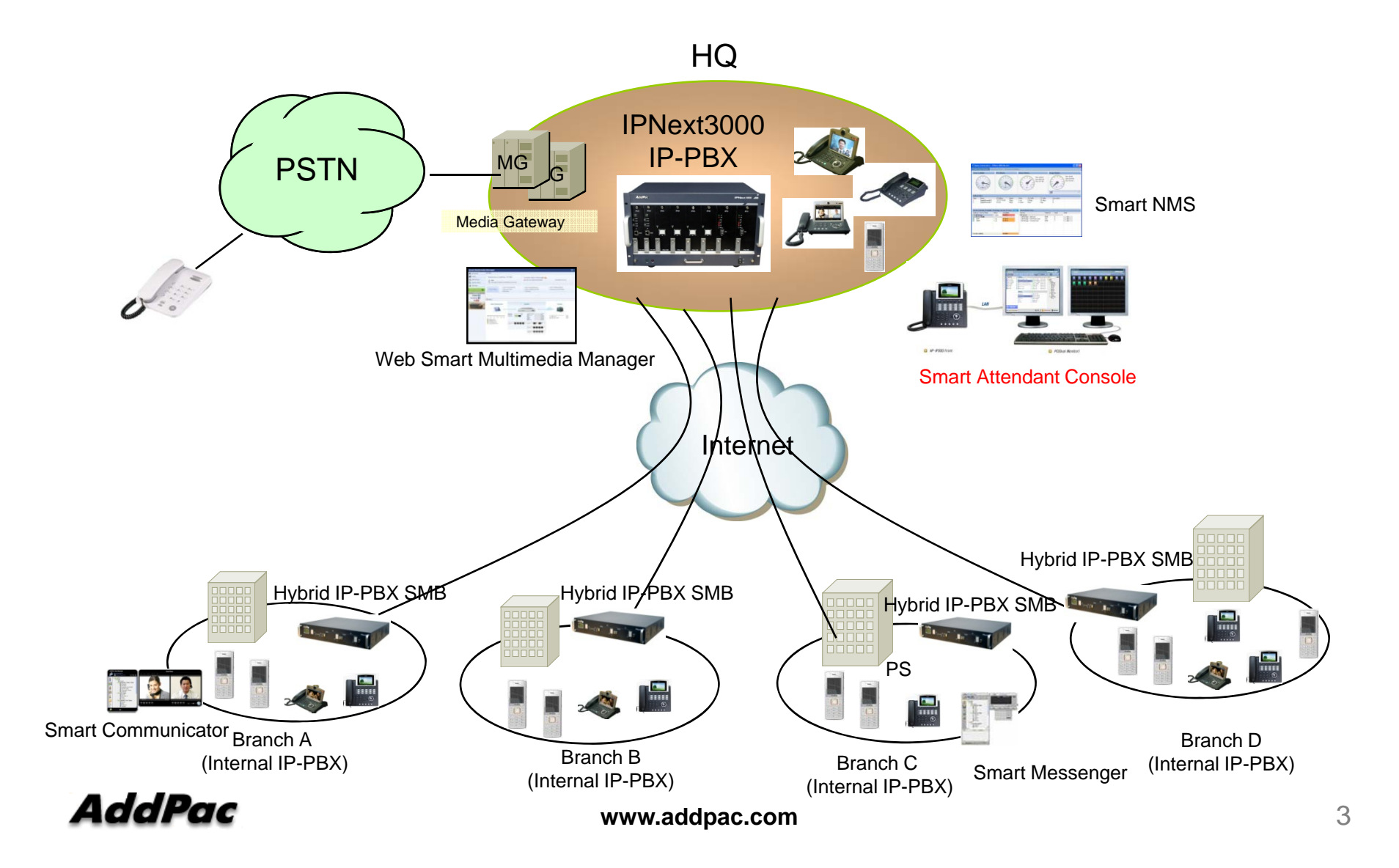

#### IPNext IP-PBX Comparison Table

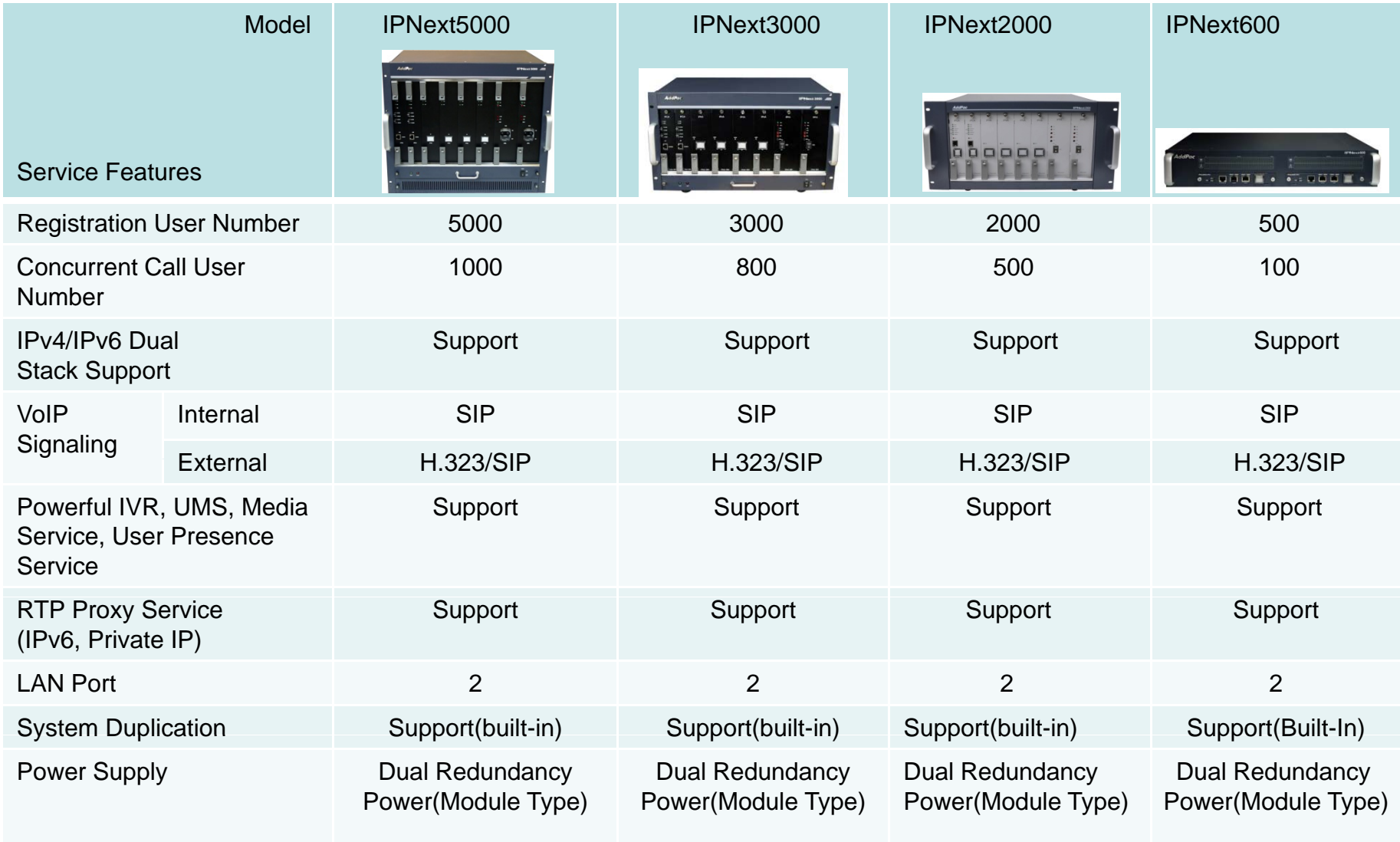

## IP Video Phones for AddPac IP-PBX

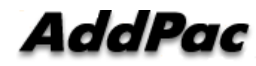

#### IP Video Phones for AddPac IP-PBX

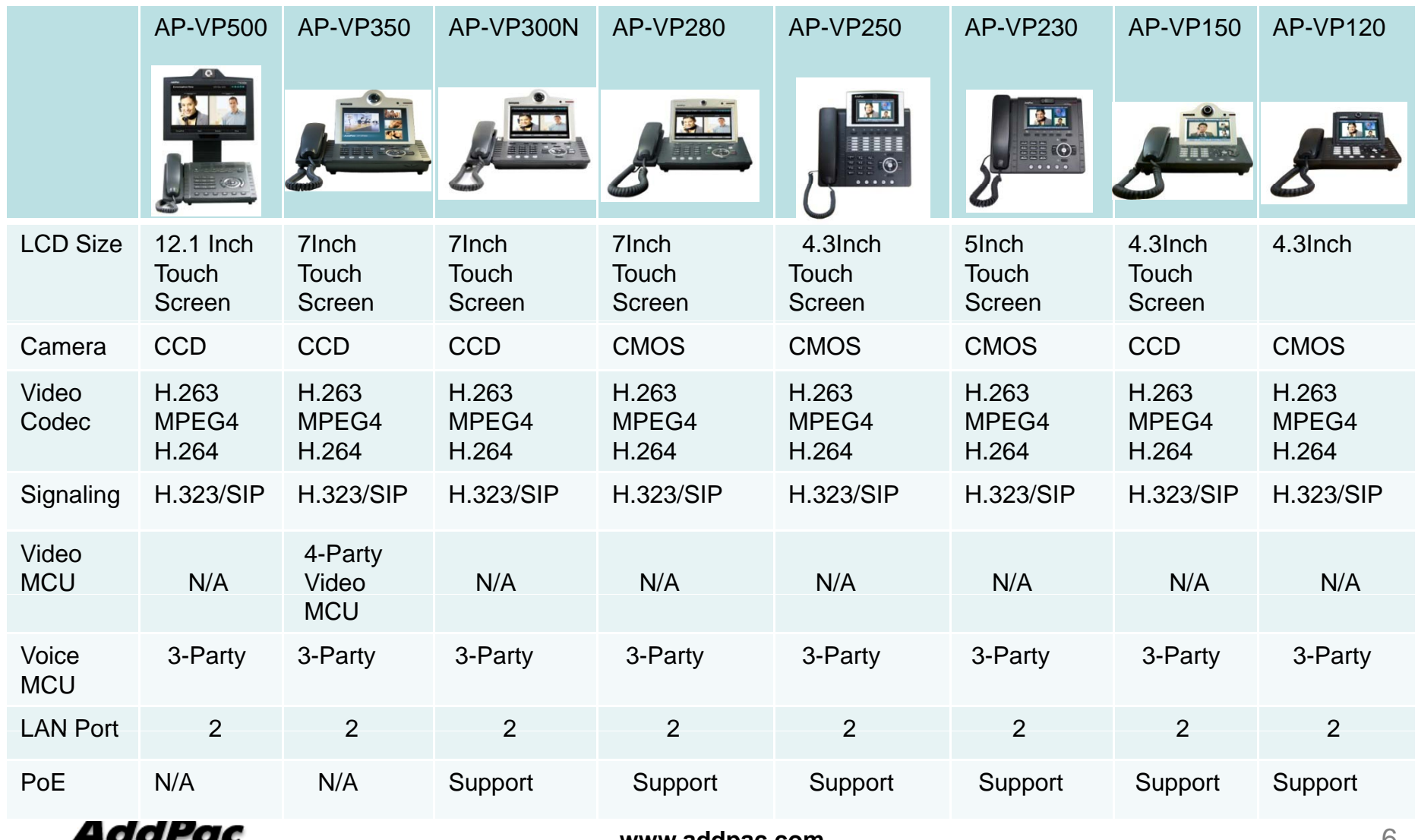

## IP Phones for AddPac IP-PBX

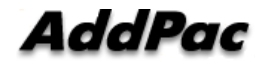

#### IP Phones for AddPac IP-PBX

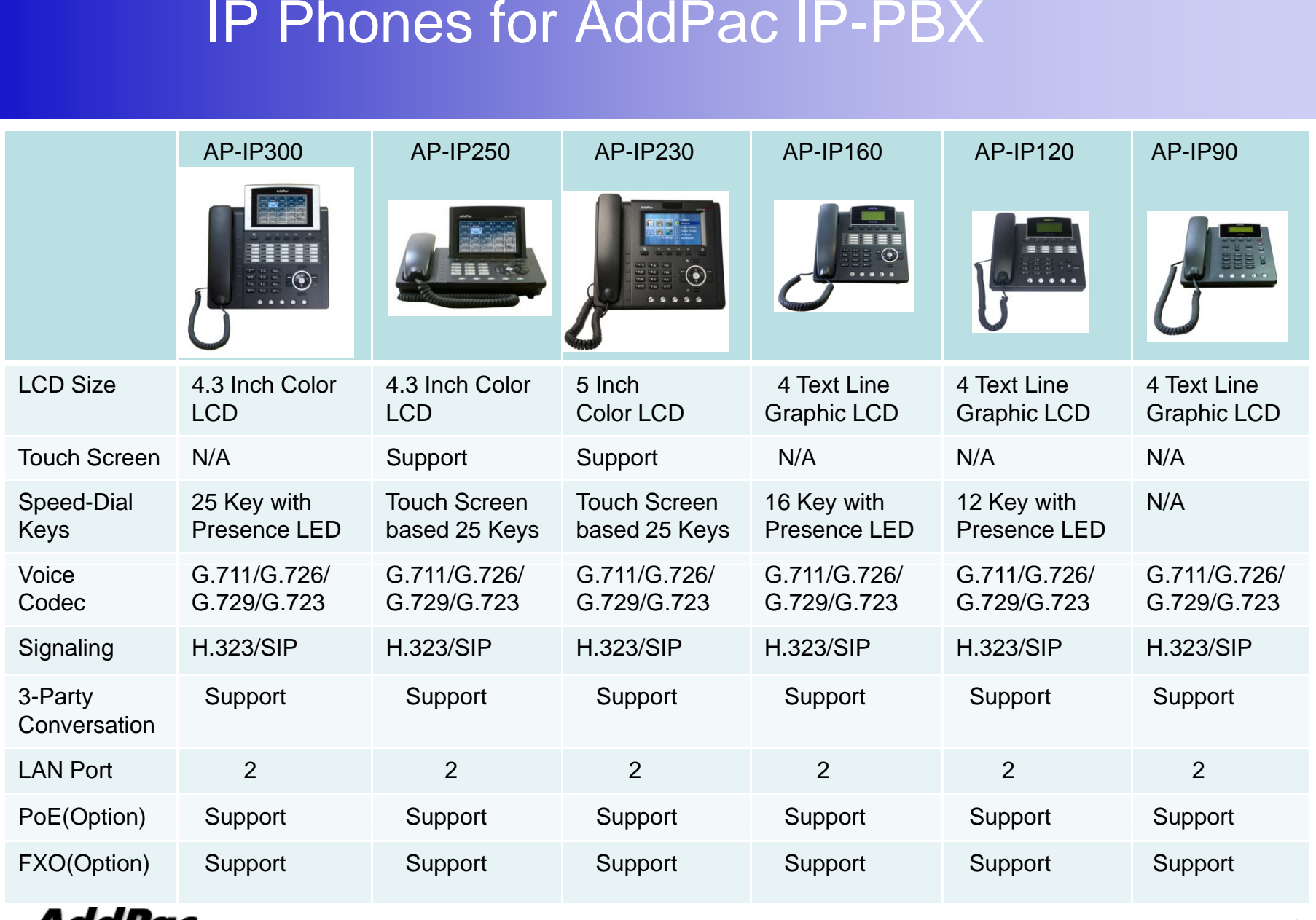

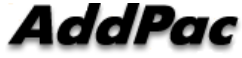

## **IP Extend Key Pack** for AddPac IP-PBX

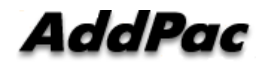

#### IP Extend Key Pack Comparison Table

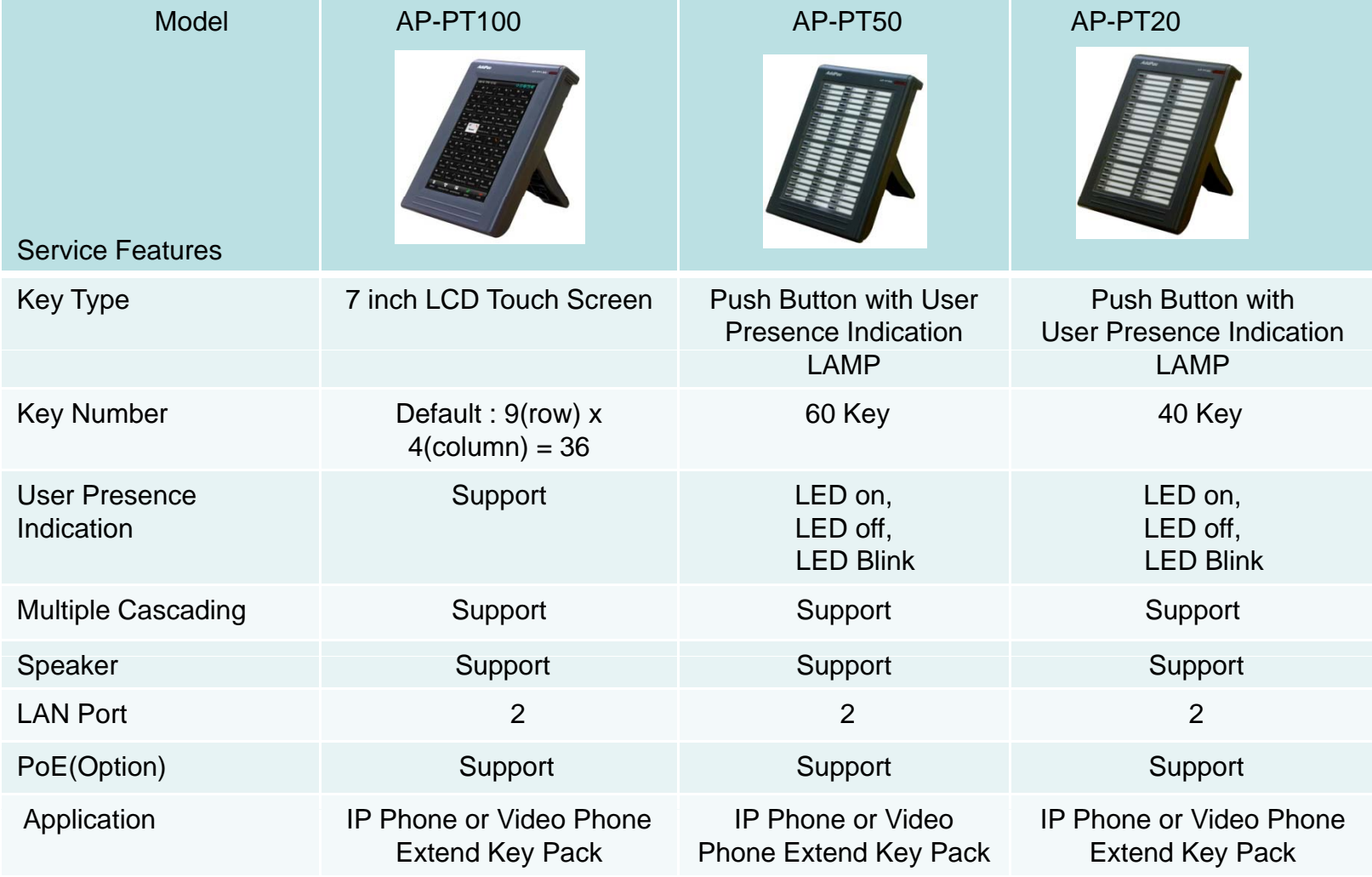

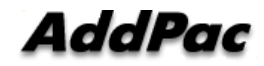

#### IP Wifi PhoneAP-WP100 IP Wifi Phone

- Wi-Fi IP Phone Solution - -- - - - - - - -
- •Various Call Scenario Support (IP-PBX)
- •State-of-art SIP Signaling
- •IEEE802.11b/g up to 54Mbps

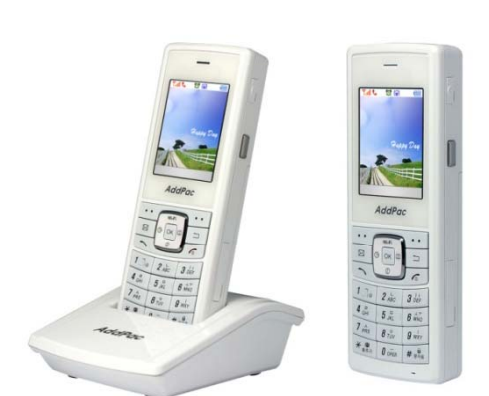

- •WPA(Wifi Protected Access), 802.11i Security Standard
- •Wi-Fi IP Audio Broadcasting Terminal Solution
- •External Audio In/Out Port for Headset
- •Firmware Upgradeable Architecture
- VoIP Solution with Outstanding Network Service Capability
- •Audio Privacy Protection

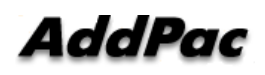

## IP Attendant Console Software **Solution**

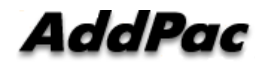

#### **IP Attendant Console Product Lists**

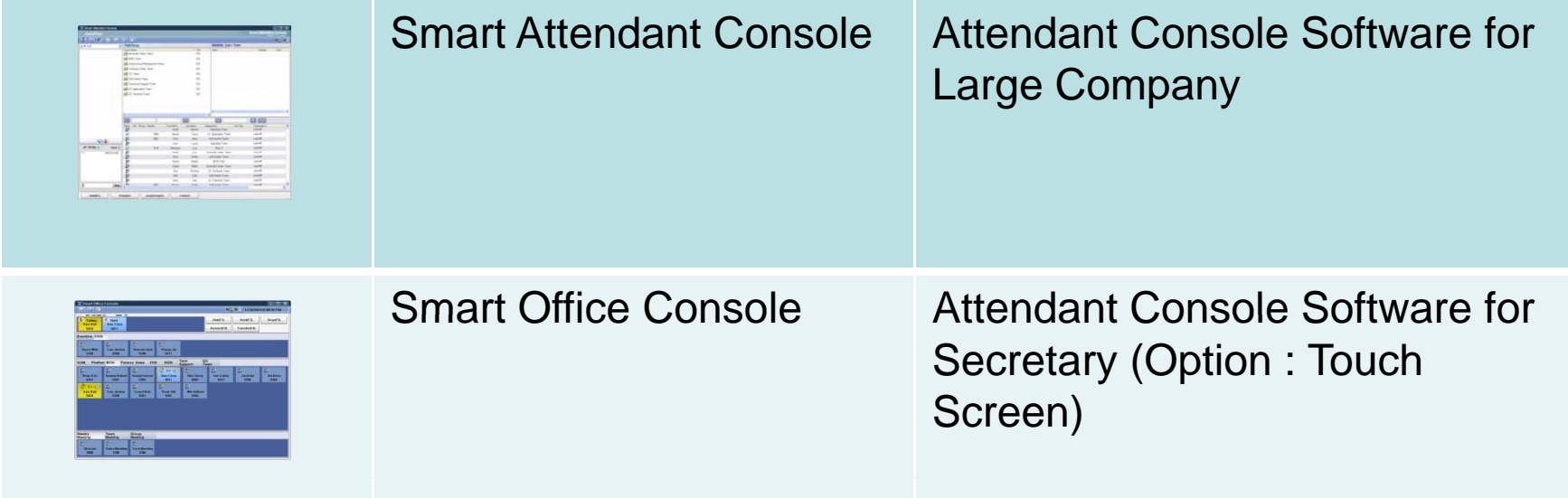

#### IP Attendant Console Feature Com parison

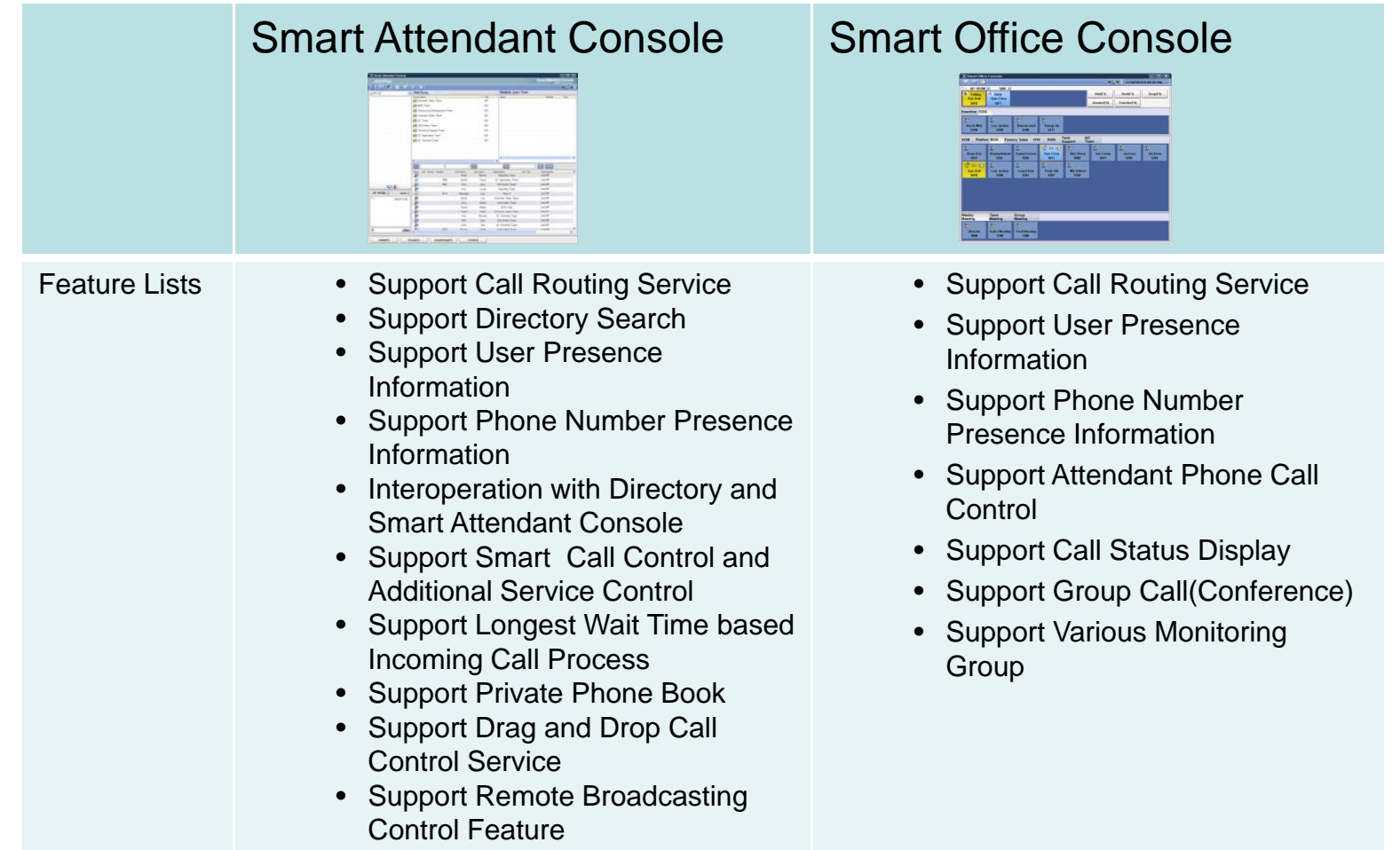

## Smart Attendant Console (version 1.0)

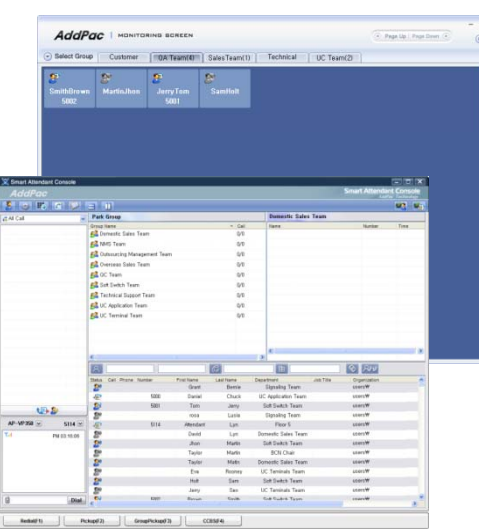

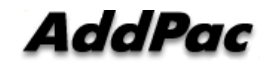

#### **Contents**

- •• Overview
- •Smart Attendant Console Structure
- $\bullet$ **Smart Attendant Console System Diagram**
- •Smart Attendant Console System Configuration
- •Smart Attendant Console Automatic Call Distribution
- $\bullet$ Smart Attendant Console Feature
- •**Smart Attendant Console UI** 
	- Main Screen Feature
	- Monitoring Screen and Feature
	- Broadcasting Screen and Feature
	- $-$  Fire Alerting Screen And Feature

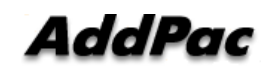

#### **Overview**

Support Efficiently Call Routing and Smart Presence Service

- Smart Attendant Console Function
	- Support Call Routing Service
	- Support Directory Search
	- Support User Presence Information
	- Support Phone Number Presence Information
	- Interoperation with Directory and Smart Attendant Console
	- Support Smart Call Control and Additional Service Control
	- Support Longest Wait Time based Incoming Call Process
	- Support Private Phone Book
	- Support Drag and Drop Call Control Service – Suppoll Diag and Diop Call Contro
	- Support Remote Broadcasting Control Feature

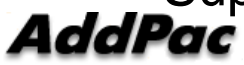

**www.addpac.com** 17

#### Smart Attendant Console Structure

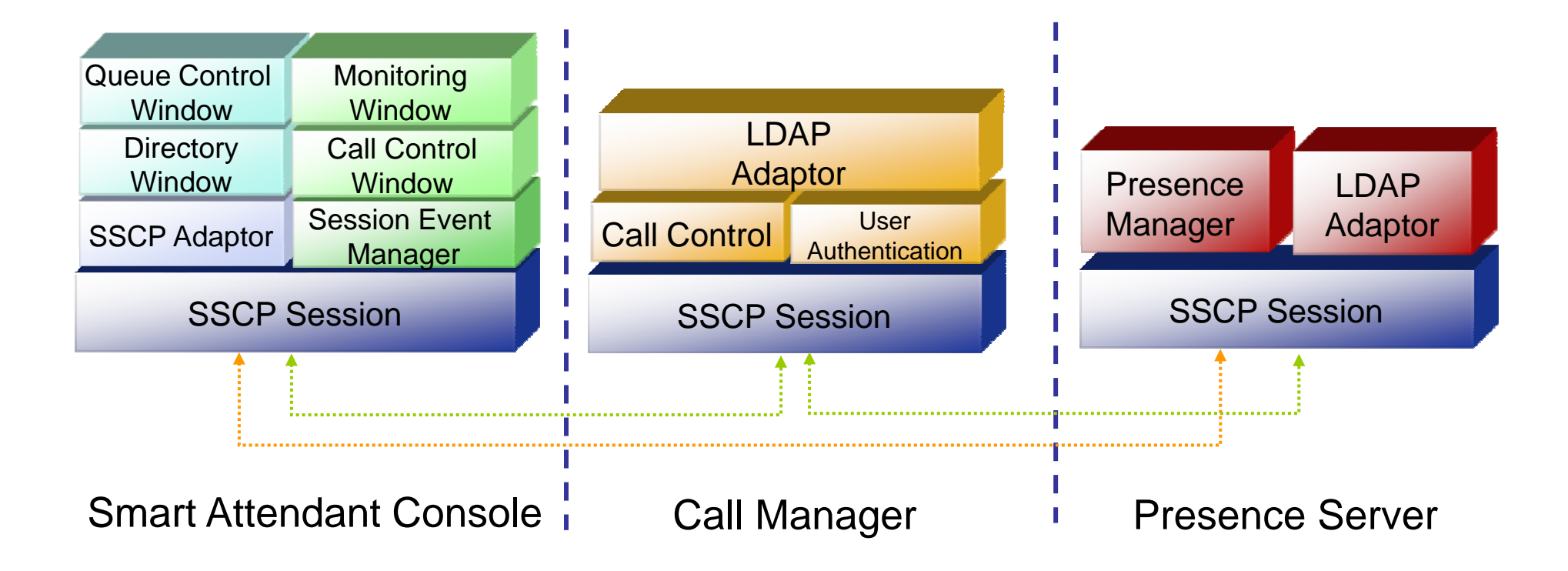

#### Smart Attendant Console System Diagram

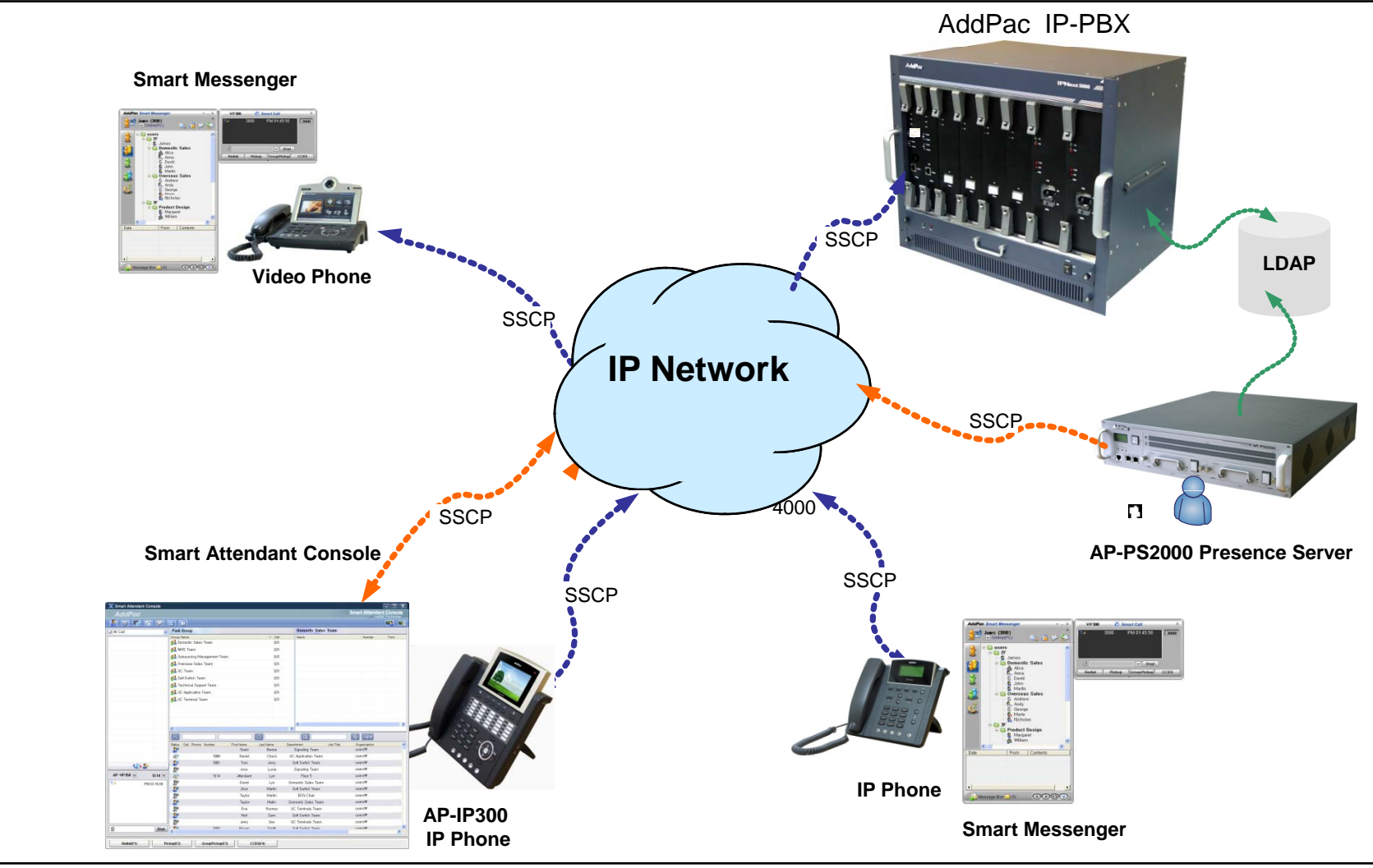

**AddPac** 

## Smart Attendant Console System Configuration

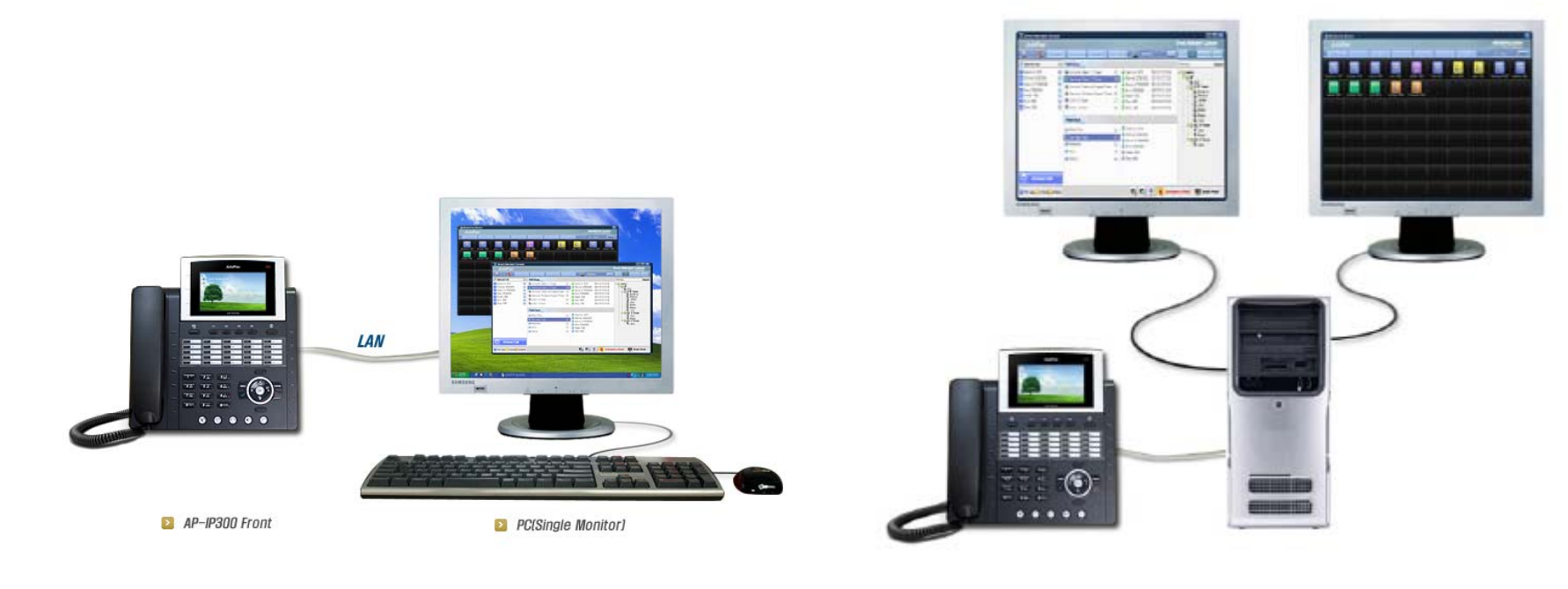

Single Monitor Mode **Dual Monitor Mode Dual Monitor Mode** 

## Smart Attendant Console Automatic Call Distribution

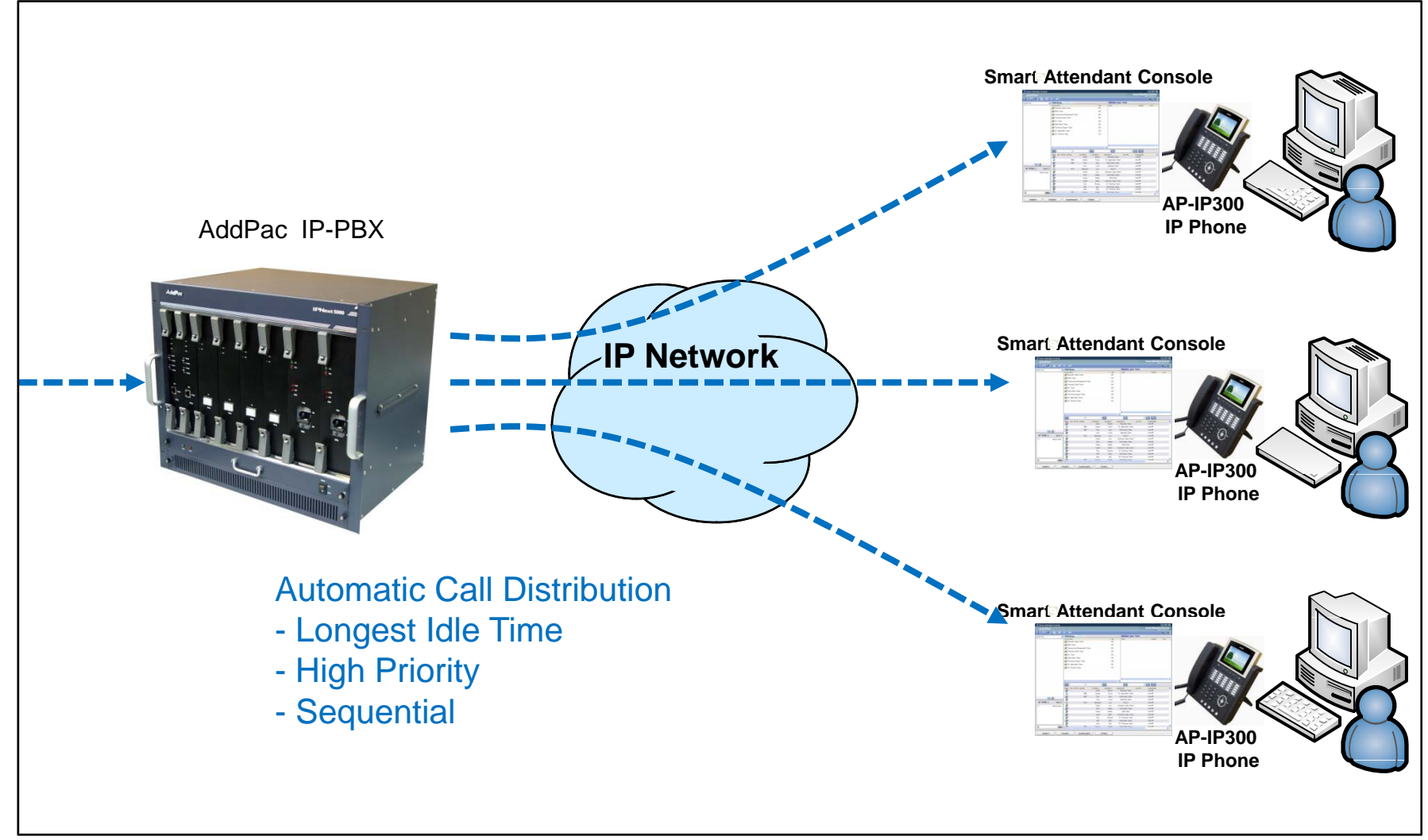

#### Smart Attendant Console Feature

- Smart Login Service  $\bullet$ 
	- –User Login and Logout Feature
- $\bullet$  Automatic Call Distribution Feature
	- No Call Distribution Mode
		- An Available Attendant Manually Answer a Call in the Queue
	- – Longest Idle Time Mode
		- Call Manager Automatically Send a Call to Longest Idle Attendant
	- Preference Mode
		- Call Manager Automatically Send a Call to High Priority Attendant
	- – Sequential Mode
		- Call Manager Automatically Send a Call to an Attendant Sequentially

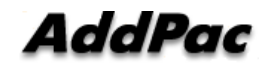

- Queue Call Control Feature •
	- Wait Time Based Call Answer
		- Longest Wait Call Answer
	- – Show Incoming Call by Call Type
		- Internal Call Show
		- External Call Show
		- Show All Call
	- –– Display Call Status Icon for Waiting Time
		- Call Busy, Call Wait Alerting, Call Wait Warning
		- User Configure the Wait Status Time

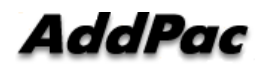

- Additional Call Service  $\bullet$ 
	- – Park Group Monitoring
		- Show Park Group Call Status for All Park Group
		- Show Detail Park Group Call List for Specify Park Group
		- Call Group Park, Park Group Call Pickup
		- $\bullet~$  Display Call Status Icon for Waiting Time
			- Call Busy, Call Wait Alerting, Call Wait Warning
			- User Configure the Wait Status Time

- Additional Call Service •
	- Phone Book Feature
		- Group Create, Modify, Delete
		- Contact Add, Delete, Modify
		- Common Feature
			- Dial
			- View Detail Contact Information
			- Send e-mail
		- Dial, Send e-mail Using Phone Book
		- Private Contacts Managing Feature
		- •Detail Contact Information View
	- Support Emergency / Night Mode (ToDo)
		- Configure Emergency Voice Content and Enable/Disable Emergency Mode
		- Enable/Disable Night Mode

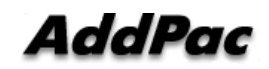

- $\bullet$  Directory Search Service
	- User Search Feature
		- Various Search Options
			- First Name, Last Name, Department, Phone Number
		- Search User Presence Status View
			- PC Online, Phone Online, PC-Phone Online
			- Working, Away, Absence
			- Be In Conference, Call Busy
		- Interoperate with Directory Search User Information
			- Double Click Call Dial and Manual Call Dial
			- Drag and Drop Call Transfer and Manual Call Transfer
			- Dynamic Conference

- $\bullet$  Monitoring Presence Service
	- Support Monitoring Group
		- Add, Modify, Delete Monitoring Group and User
		- Add Group from Public Contacts
	- Phone Presence Status
		- Online, Working, Away, Absence
		- Be In Conference, Call Busy
	- Display Call Information
		- Caller Name, Phone Number
		- Phone Type (Phone, Mobile), Call Type (In/Out-Bound Call)
	- Display Call Status Icon for Waiting Time
		- Call Idle, Call Busy, Call Wait Alerting, Call Wait Warning
		- User Configure the Wait Status Time

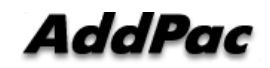

- Broadcasting Service •
	- Support Broadcasting Control Feature
		- Easy to Start/Stop Broadcasting
		- Show Broadcasting Group Status
		- Set Broadcasting Volume
	- Support User Friendly Design
- Fire Alerting Service
	- Automatic Fire Alerting Broadcasting
	- Show Fire Alerting Status

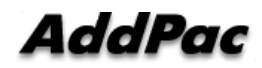

#### Smart Attendant Console Login

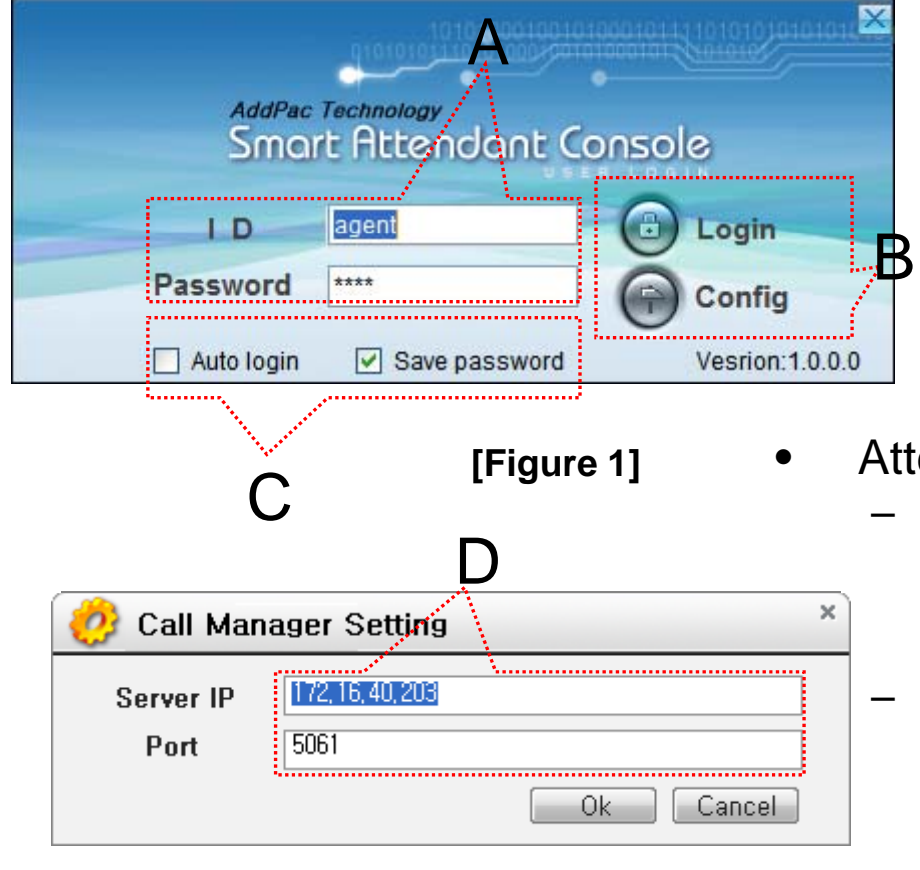

E오전 10:29 목유일 2006-09-21 **[Figure 3]**

- **[Figure 1]** Attendant Console Login
	- [Figure 1] shows the login picture of smart attendant Console program. "E" of [Figure3] is ICON of Smart Attendant Console Program.
	- When program is started initially, user should set the network configuration parameter such as IP address, Port number of Presence Server.[Figure2]
	- After inputting ID and Password, press the login button

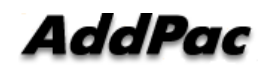

**[Figure 2]**

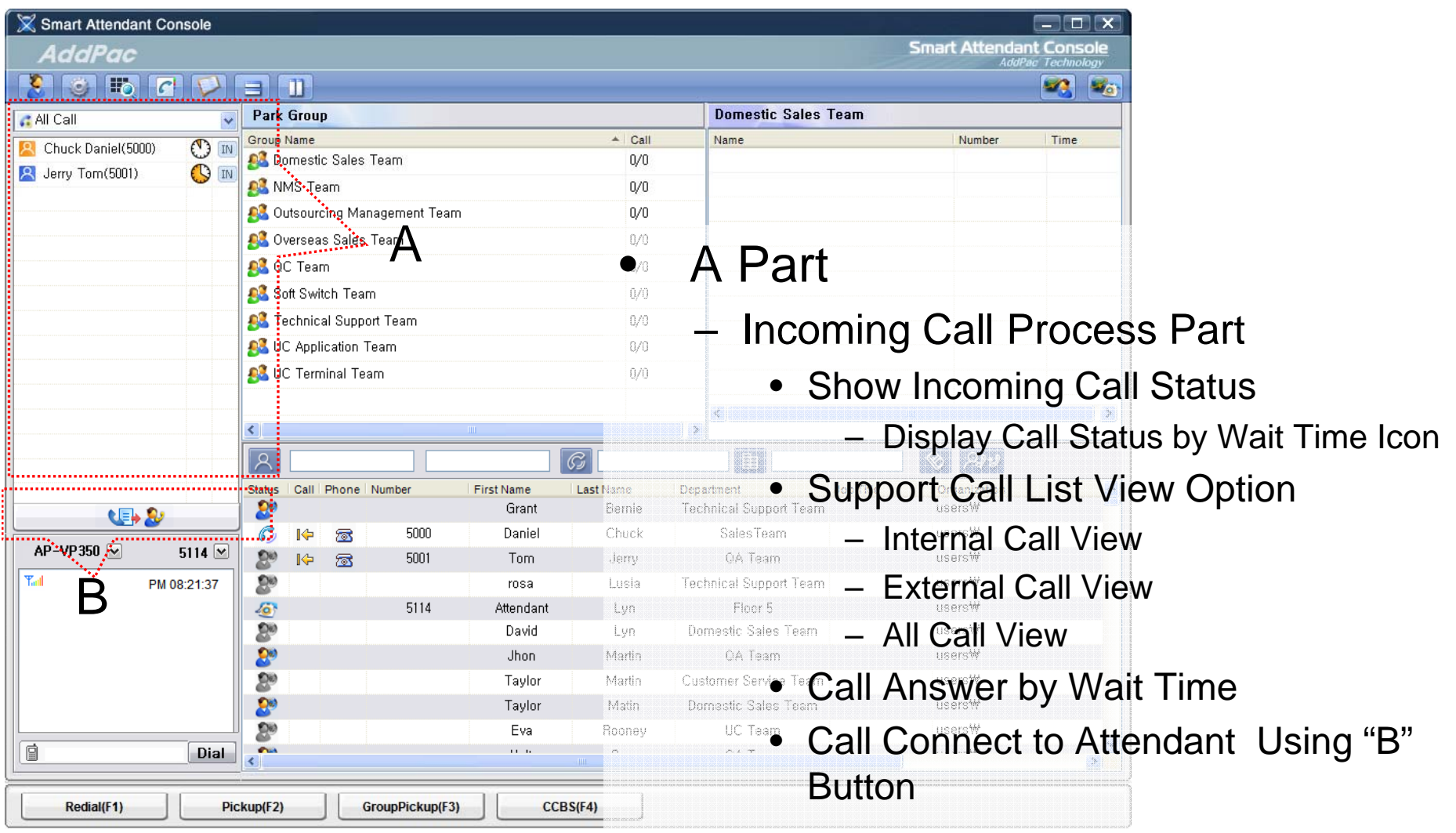

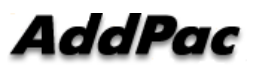

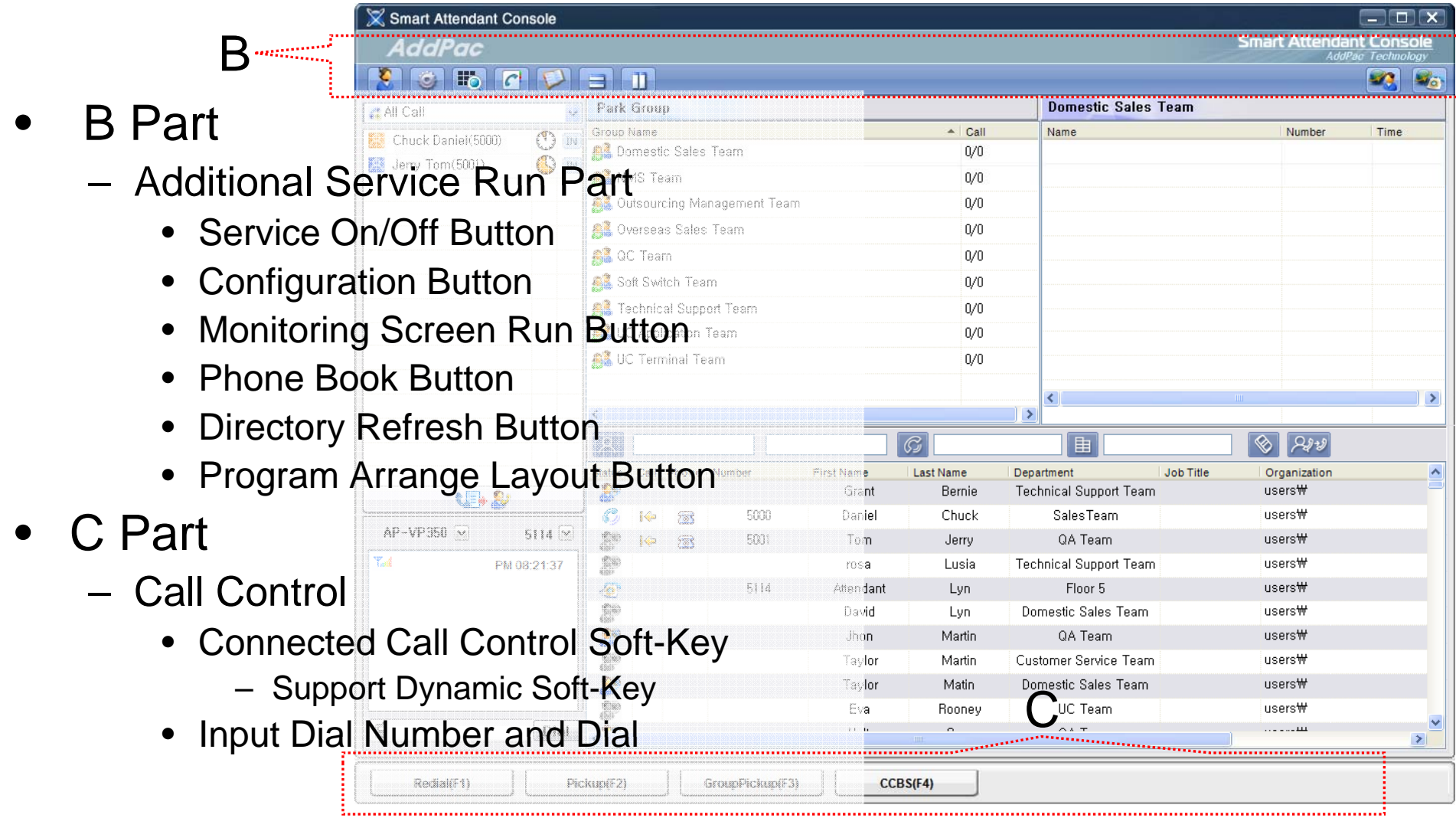

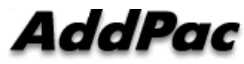

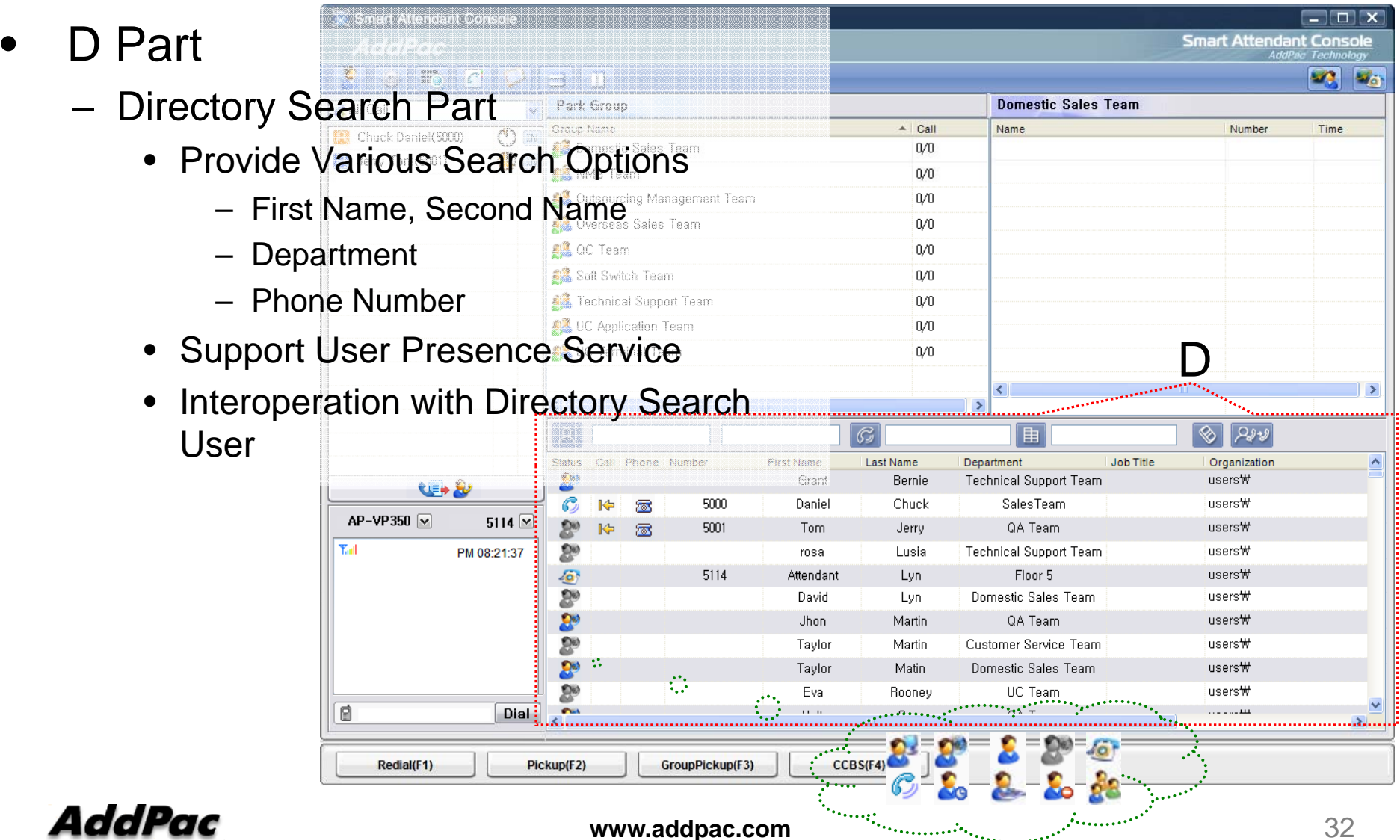

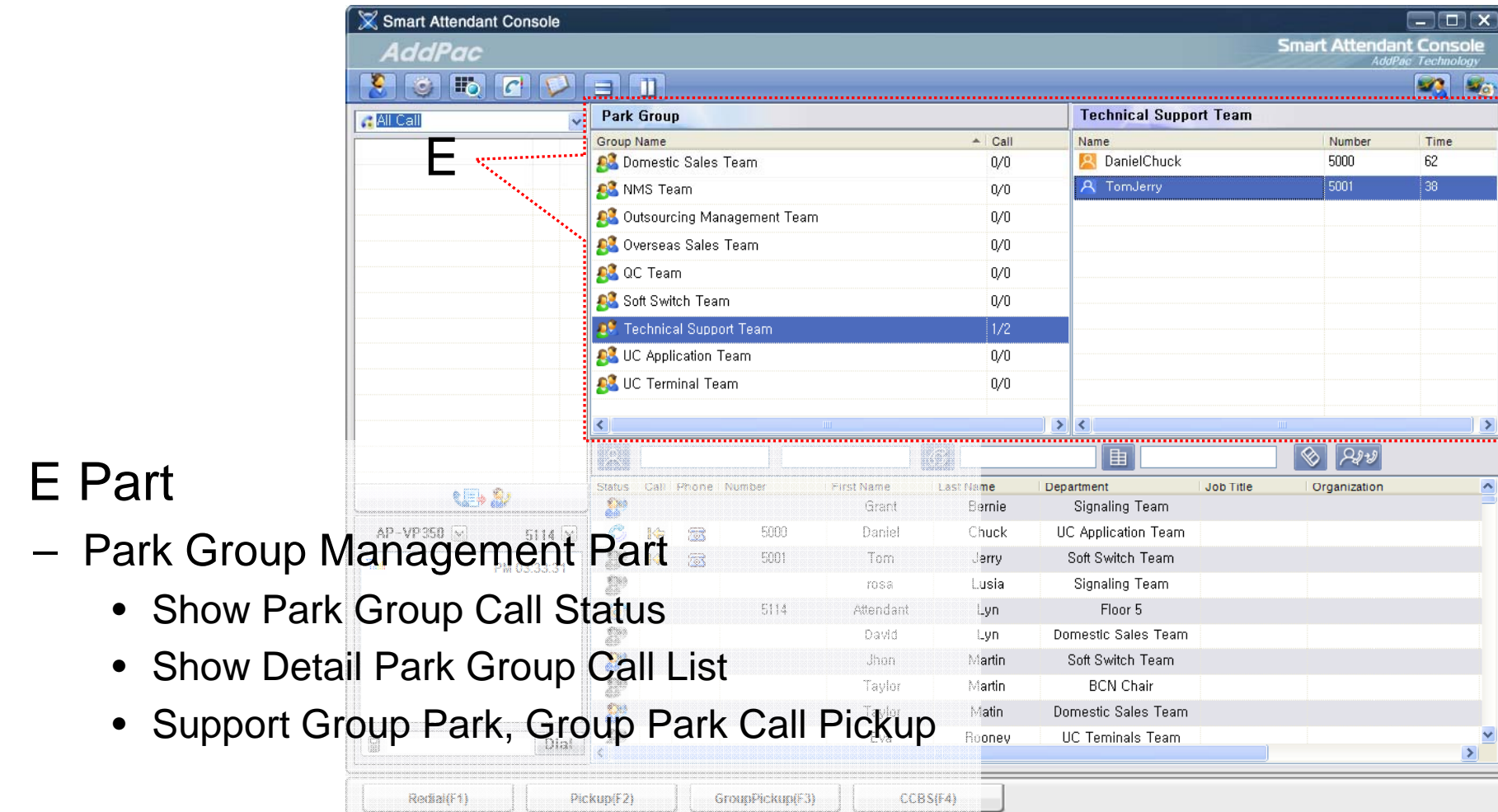

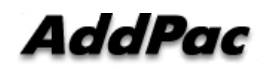

 $\bullet$ 

–

#### •F Part

- – Phone Book Management Part
	- Group Create, Modify, Delete
	- Contact Add, Delete, Modify
	- Common Feature
		- Dial
		- View Detail Contact Information
		- Send e-mail
	- Dial, Send e-mail Using Phone Book
	- Private Contacts Managing Feature
	- Detail Contact Information View

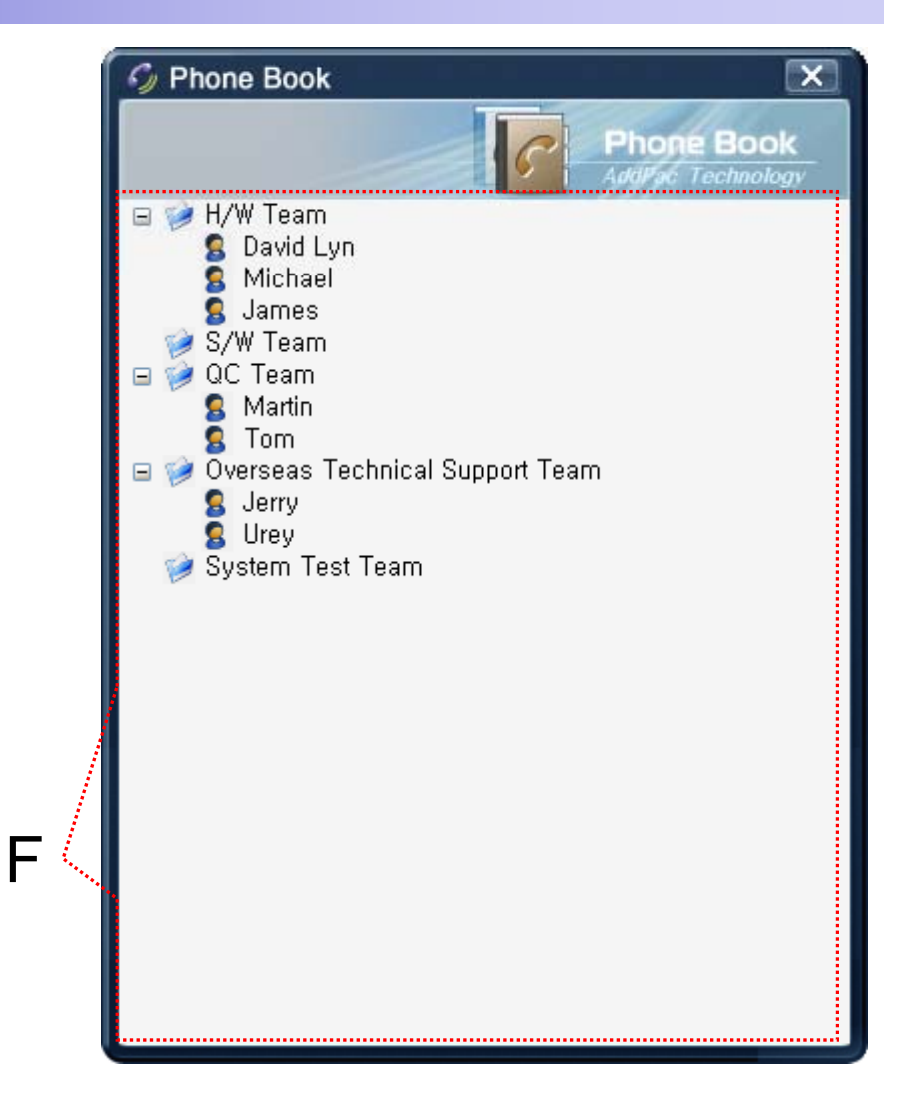

#### Smart Attendant Console Monitoring Screen Feature

•

•

–

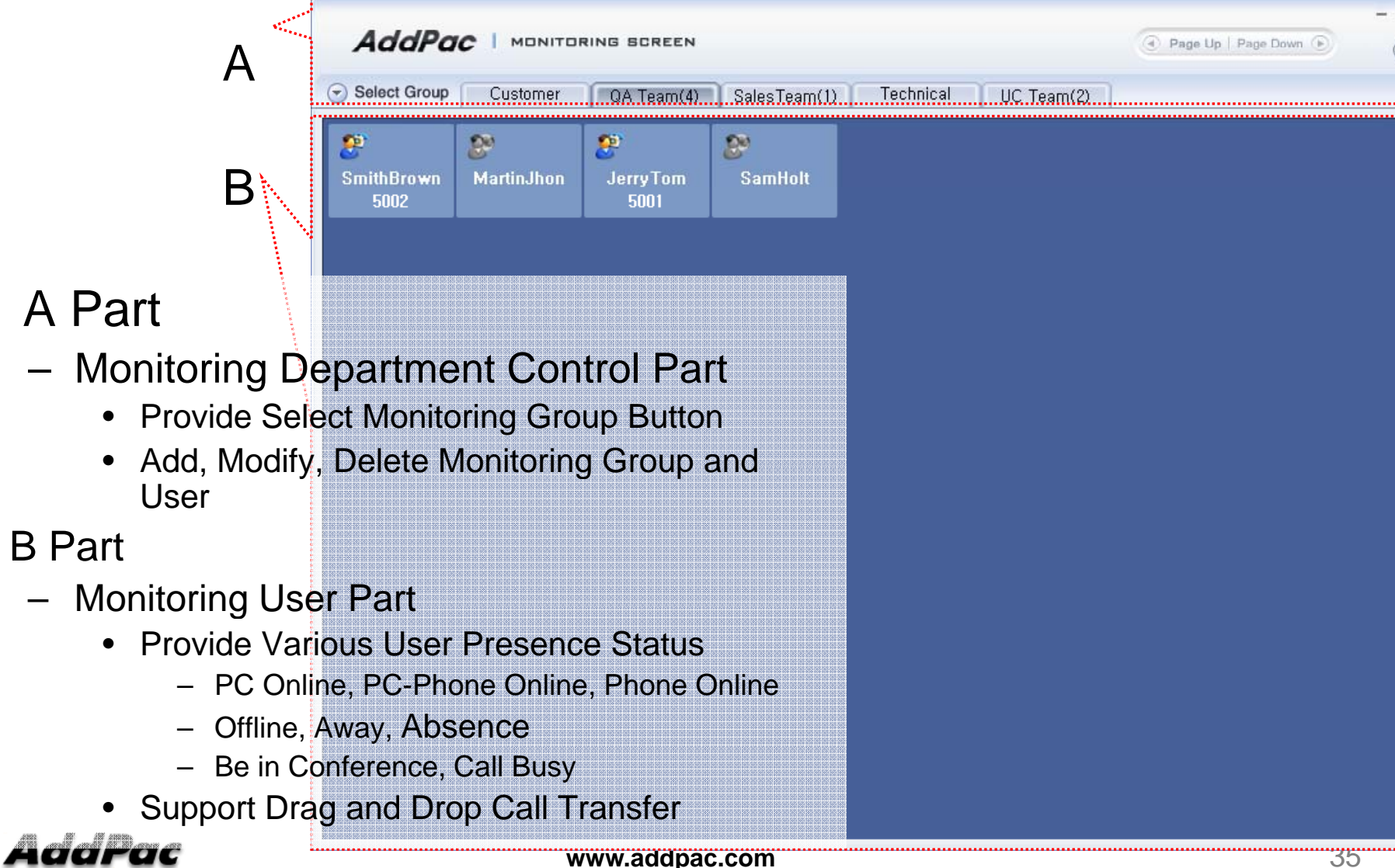

## Smart Attendant Console Broadcasting Screen Feature

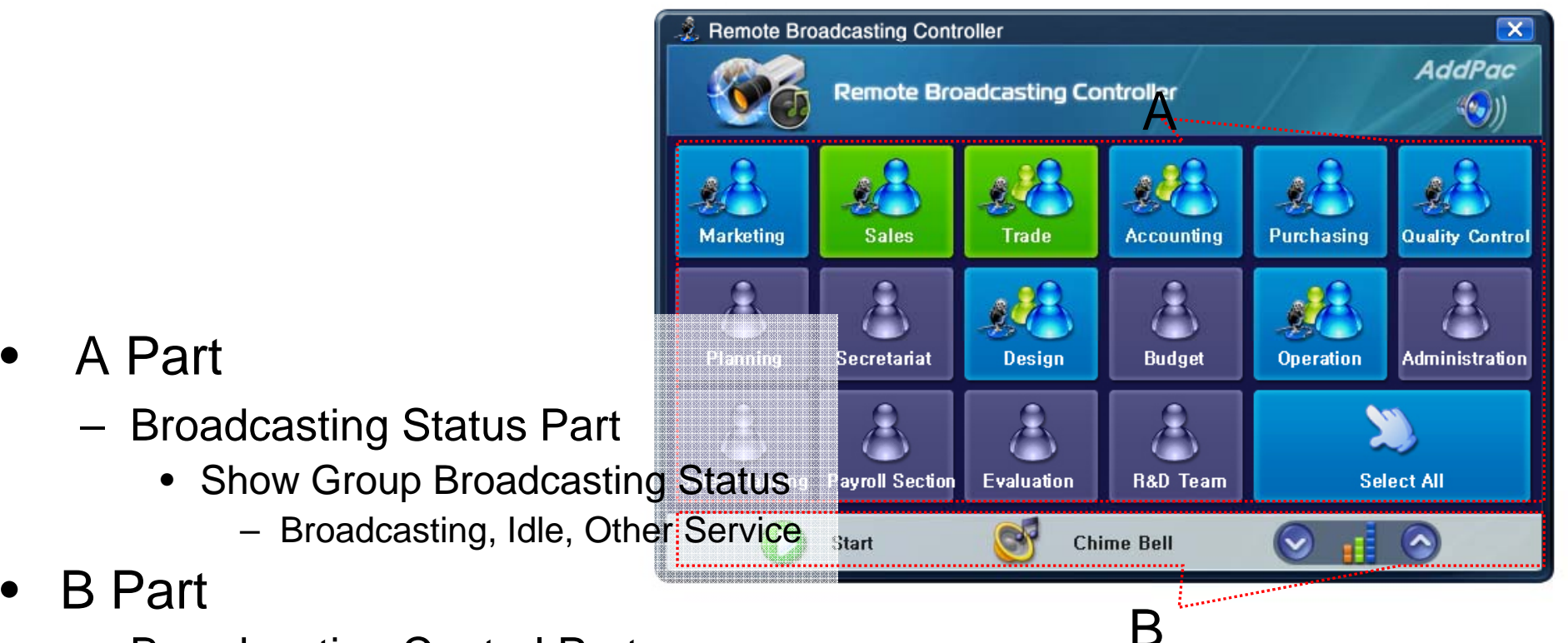

- Broadcasting Control Part
	- $\bullet$ Broadcasting Start/Stop Button
	- $\bullet$ Chime Bell Play Button
	- Volume Control Button

#### **AddPac**

## Smart Attendant Console Fire Alerting Screen Feature

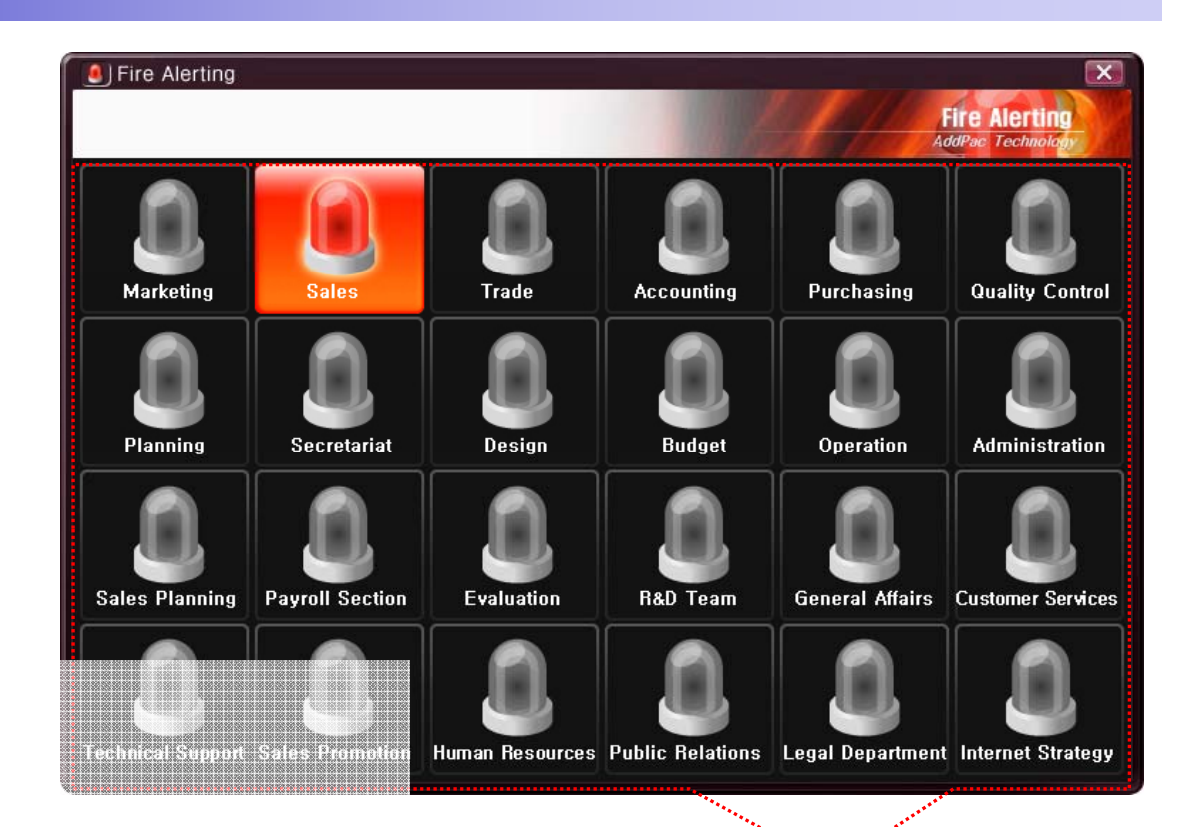

- $\bullet$  A Part
	- Fire Alertin g Part
		- Automatic Fire Alerting Broadcasting
		- Show Fire Alerting Status

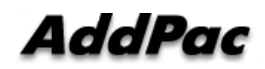

A

## Smart Office Console (Version 1.1)

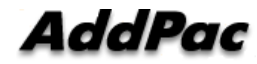

#### **Contents**

- Overview
- Smart Office Console System Diagram
- Smart Office Console Feature
- Smart Office Console UI
	- Login Feature
	- Main Screen Feature

#### **Overview**

Support Efficiently Call Routing and Smart Presence **Service** 

- Smart Office Console Function
	- Support Call Routing Service
	- Support User Presence Information
	- Support Phone Presence Information
	- Support Attendant Phone Call Control
	- Support Call Status Display
	- Support Group Call(Conference)
	- Support Various Monitoring Group

### Smart Office Console System Diagram

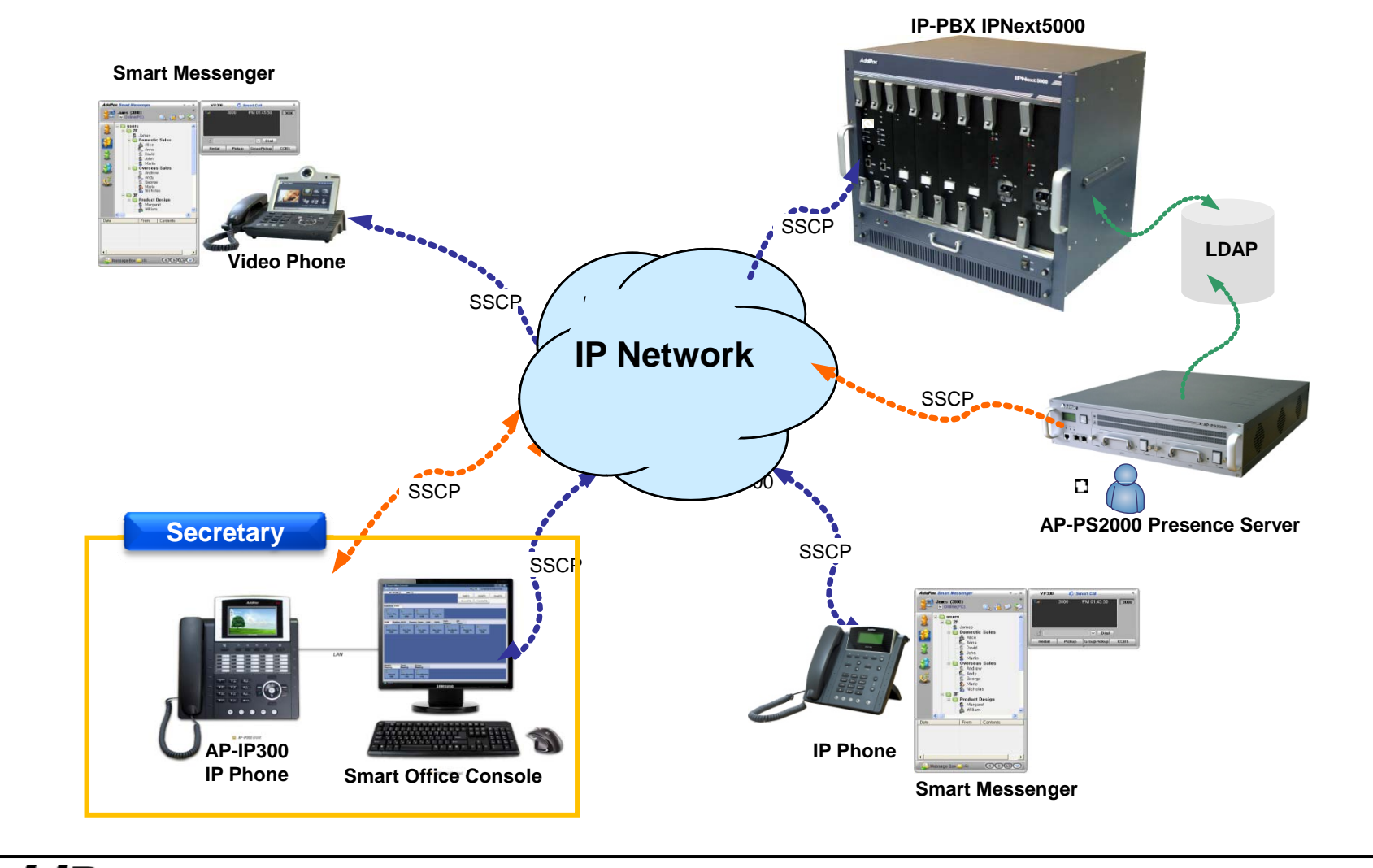

**AddPac** 

#### Smart Office Console Structure

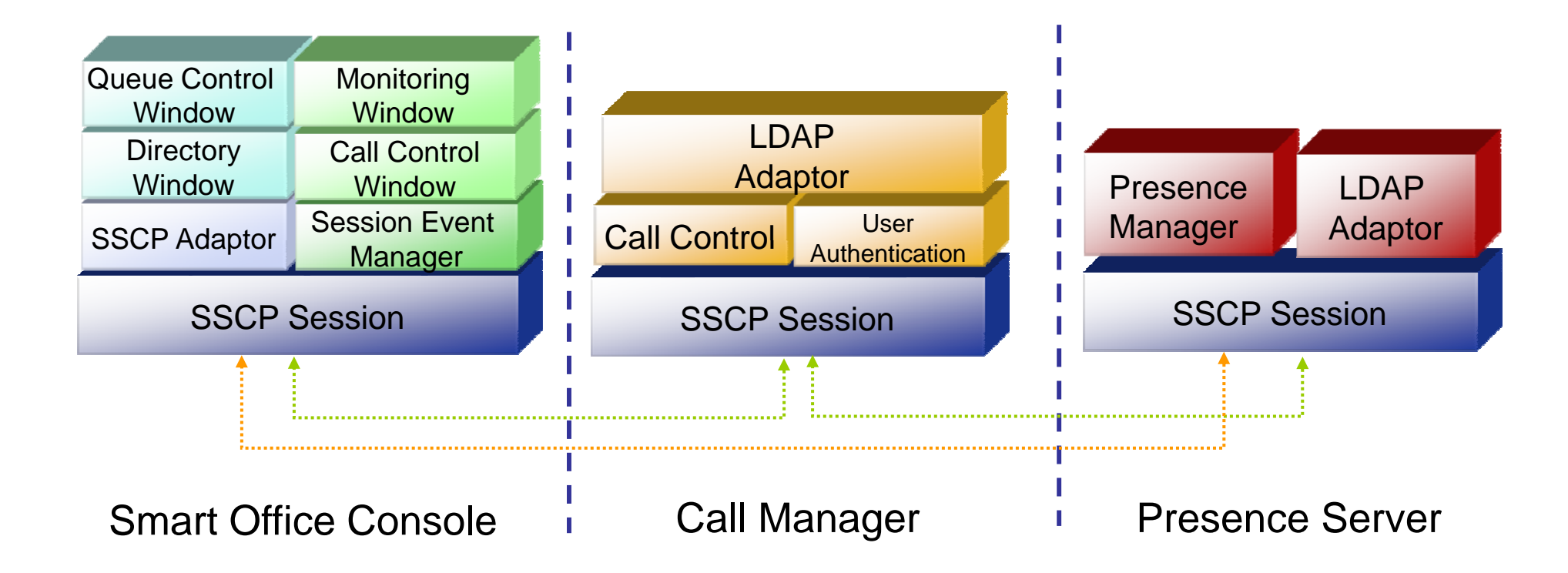

#### Smart Office Console Feature

- User Login Service
	- User Login and Logout Feature
- $\bullet$  Monitoring and Group Management Service
	- Support Various Group
		- $\bullet$ Attendant and Direct Phone Group
		- $\bullet$ Office Phone Group
		- •Conference Group
	- Support Group Management Feature
		- $\bullet$ Add Group, Rename Group, Delete Group
		- Add User, Delete User
		- •Add Conference Room, Delete Conference Room

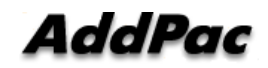

#### Smart Office Console Feature

- $\bullet$  Monitoring and Group Management Service
	- Presence Feature
		- Phone Presence Status
			- Online, Working, Away, Absence, Be In Conference, Call Busy
		- User Presence Status
			- PC Online, Phone Online, PC-Phone Online
			- Working, Away, Absence, Be In Conference, Call Busy
		- Display Call Status
			- Display Talking Call Status Icon for Talking Time
			- Call Busy, Call Wait Alerting
			- User Configure the Talking Status Time
	- Call Control Feature
		- Interoperate with Monitoring Phone Information
		- Manual Call Dial - - -
		- Drag and Drop Call Transfer and Manual Call Transfer

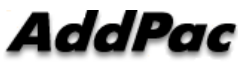

**www.addpac.com** 44

#### Smart Office Console Feature

- Attendant Phone Call Control Service
	- Display Phone Call Status
		- Display Call Status Icon for Call State
		- Display Talking Call Status Icon for Talking Time
			- Call Busy, Call Wait Alerting
			- User Configure the Talking Status Time
		- Support Multi-Call
	- Phone Call Control Feature
		- Dial to Monitoring Phone and Conference
		- Incoming Call Answer
		- Call Hold and UnHold
		- Call Transfer
		- Call Drop
		- Interoperate with Monitoring Phone Information
			- Drag and Drop Call Transfer and Manual Call Transfer

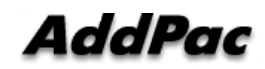

**www.addpac.com** 45

#### Smart Office Console Login

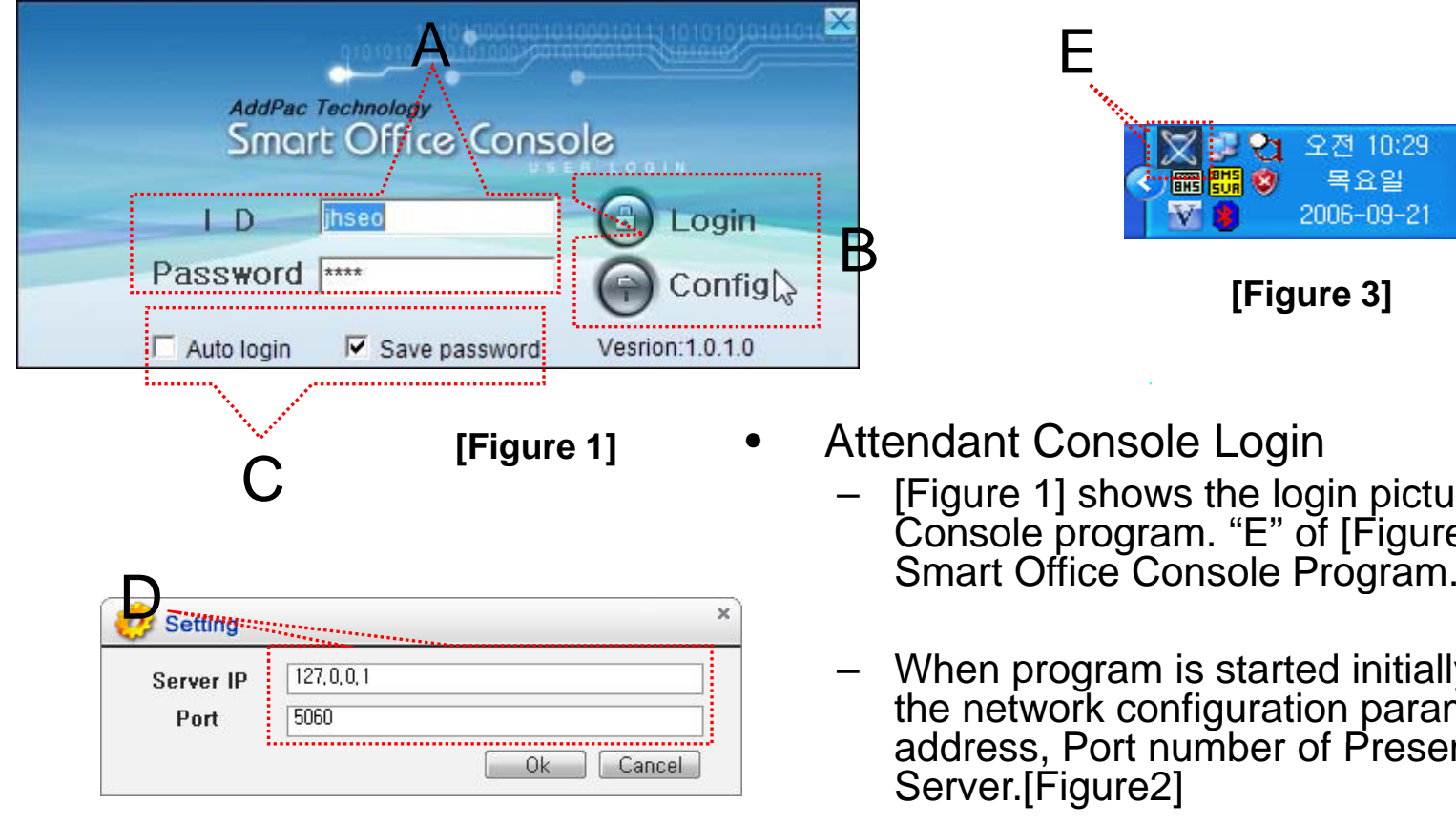

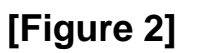

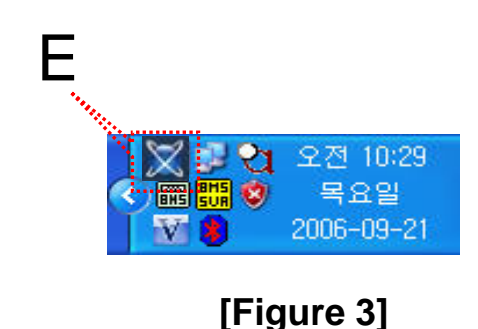

- **[Figure 1]** Attendant Console Login –
	- [Figure 1] shows the login picture of Smart Office Console program. "E" of [Figure3] is Icon of
	- When program is started initially, user should set the network configuration parameter such as IP address, Port number of Presence Server.[Figure2]
	- After inputting ID and Password, press the login button

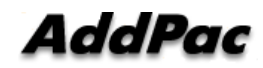

#### Smart Office Console Main Screen Call Control

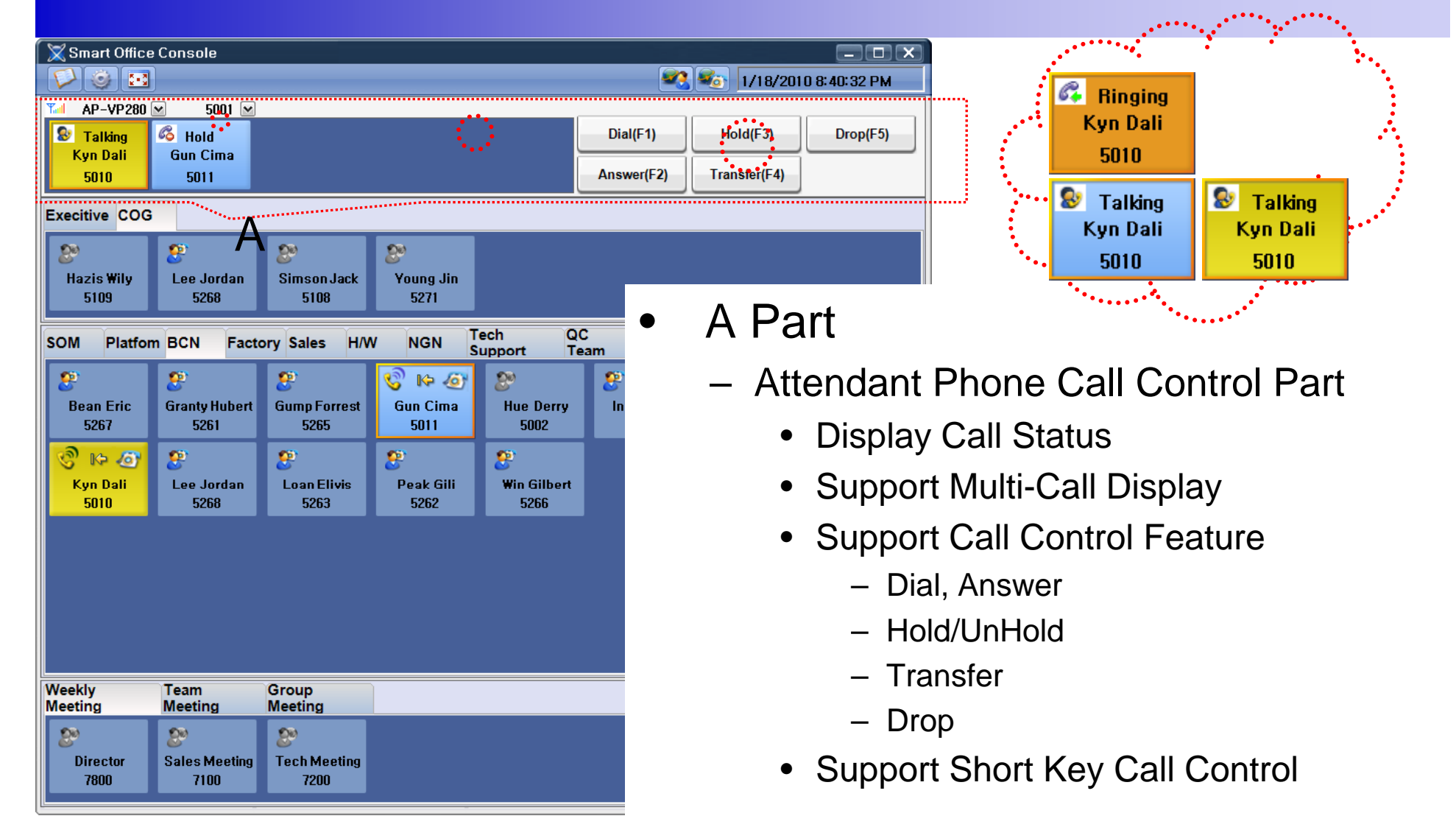

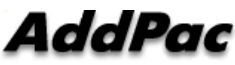

**www.addpac.com** 47

#### Smart Office Console Main Screen — Monitoring

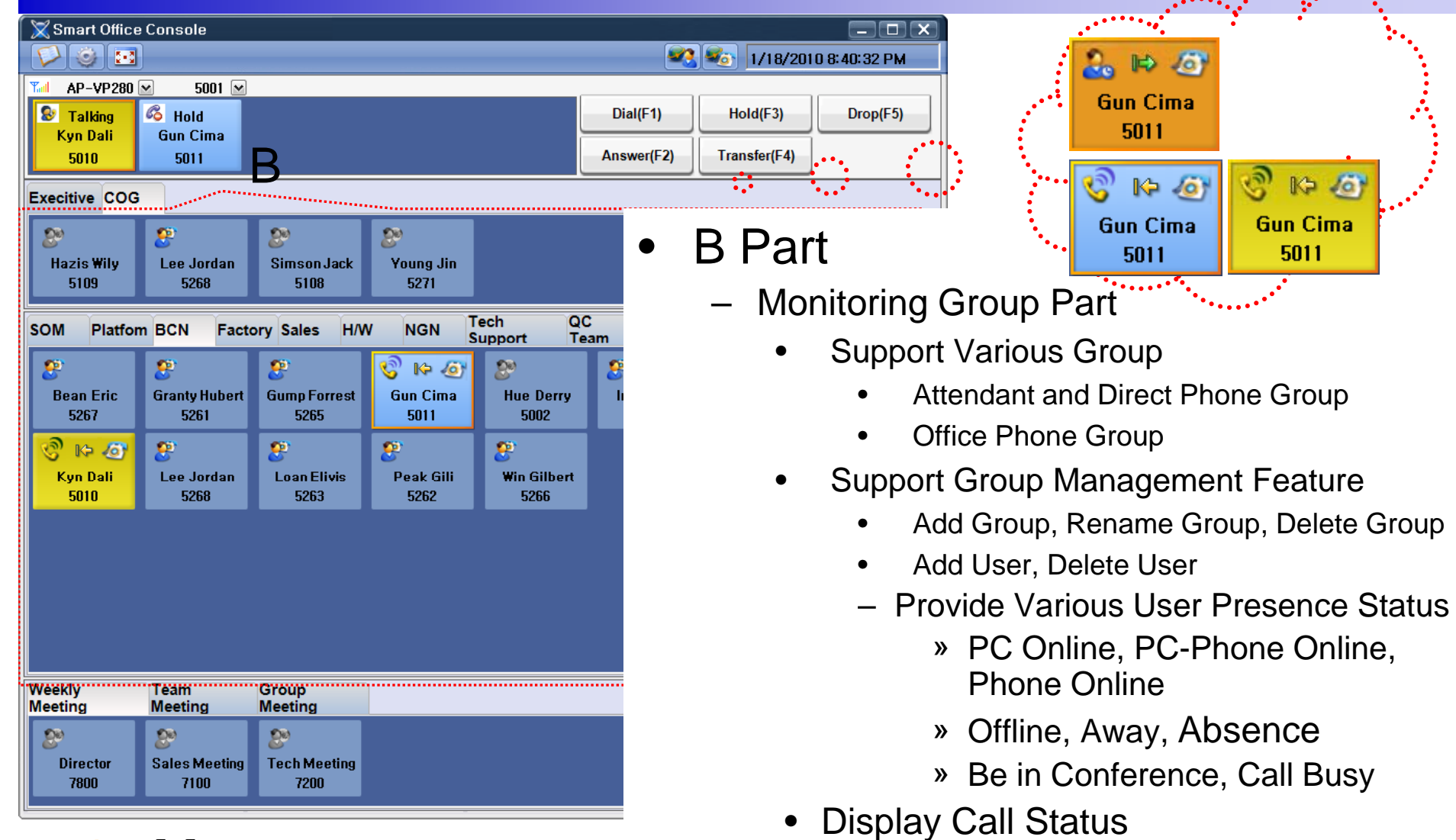

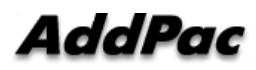

**www.addpac.com** 48

ومحجمي ومحمو

#### Smart Office Console Main Screen Monitoring Group

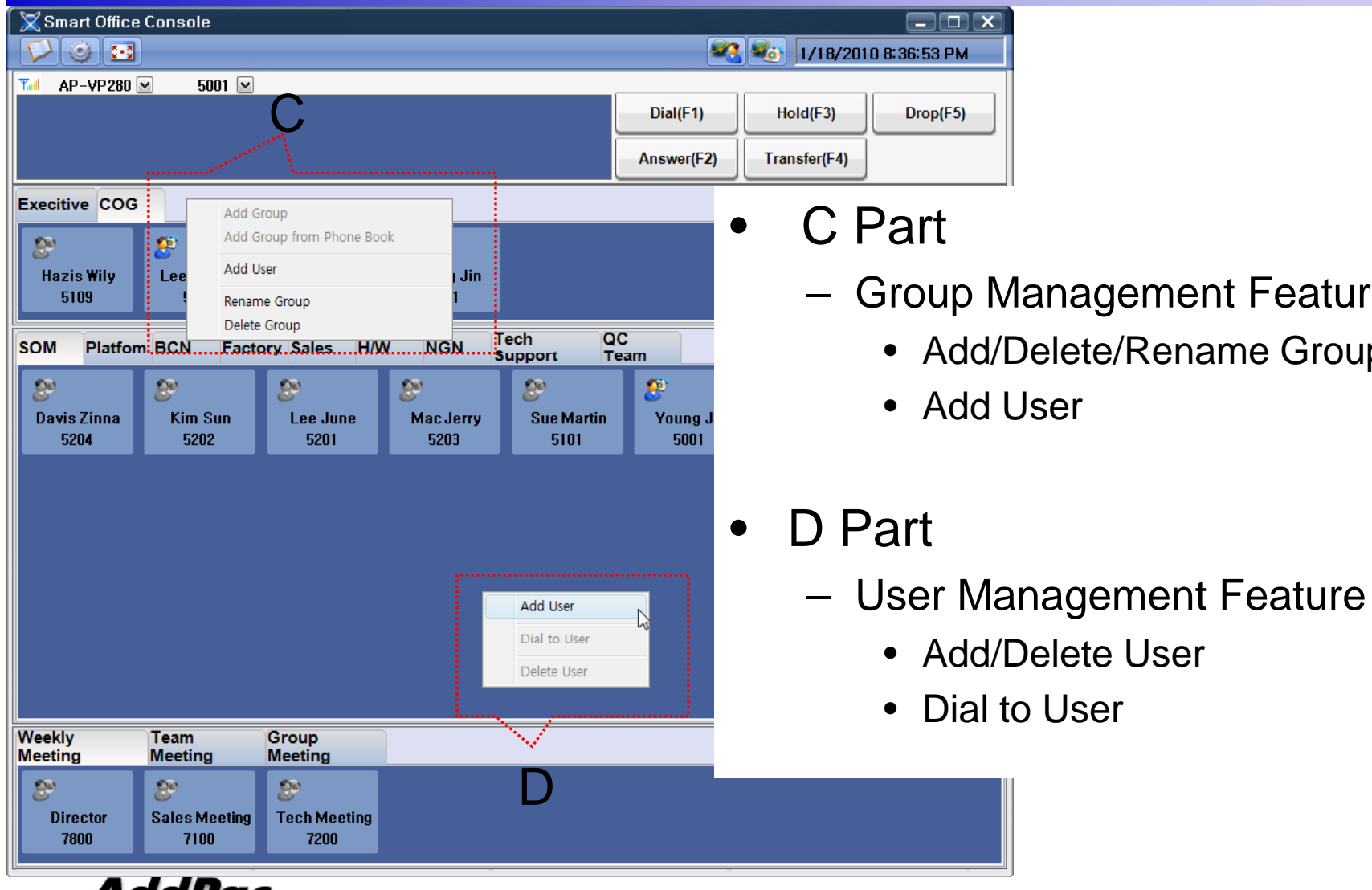

Accroc

- anagement Feature
	- elete/Rename Group
	- ser

#### **www.addpac.com** 49

#### Smart Office Console Main Screen – Group Call

AddPac

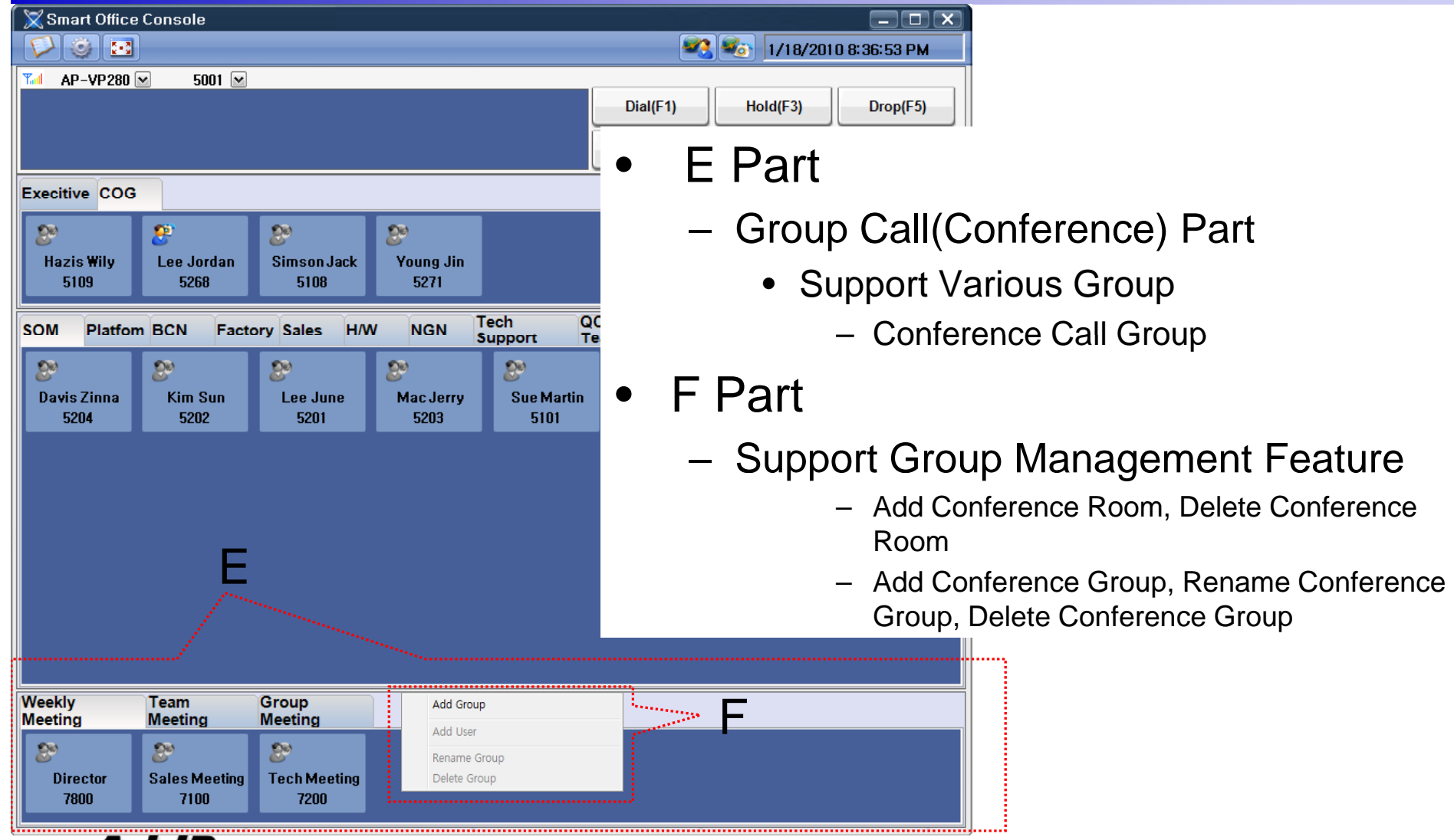

## Application Note (Korea Express Train : KTX)

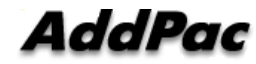

Touch Screen based Attendant Console (version 1.1)

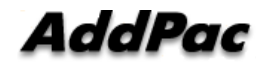

#### **Contents**

- $\bullet$ **Overview**
- Touch Screen based Attendant Console System Diagram
- Touch Screen based Attendant Console Feature
- Touch Screen based Attendant Console UI
	- Login Feature
	- Main Screen Feature

#### **Overview**

Support Efficiently Call Routing and Smart Presence **Service** 

- Touch Screen based Attendant Console Function
	- Support Call Routing Service
	- Support User Presence Information
	- Support Phone Number Presence Information
	- Support Attendant Phone Call Control
	- Support Call Status Display
	- Support Group Call(Conference)
	- Support Various Monitoring Group

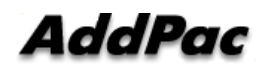

## Touch Screen based Attendant Console System Diagram

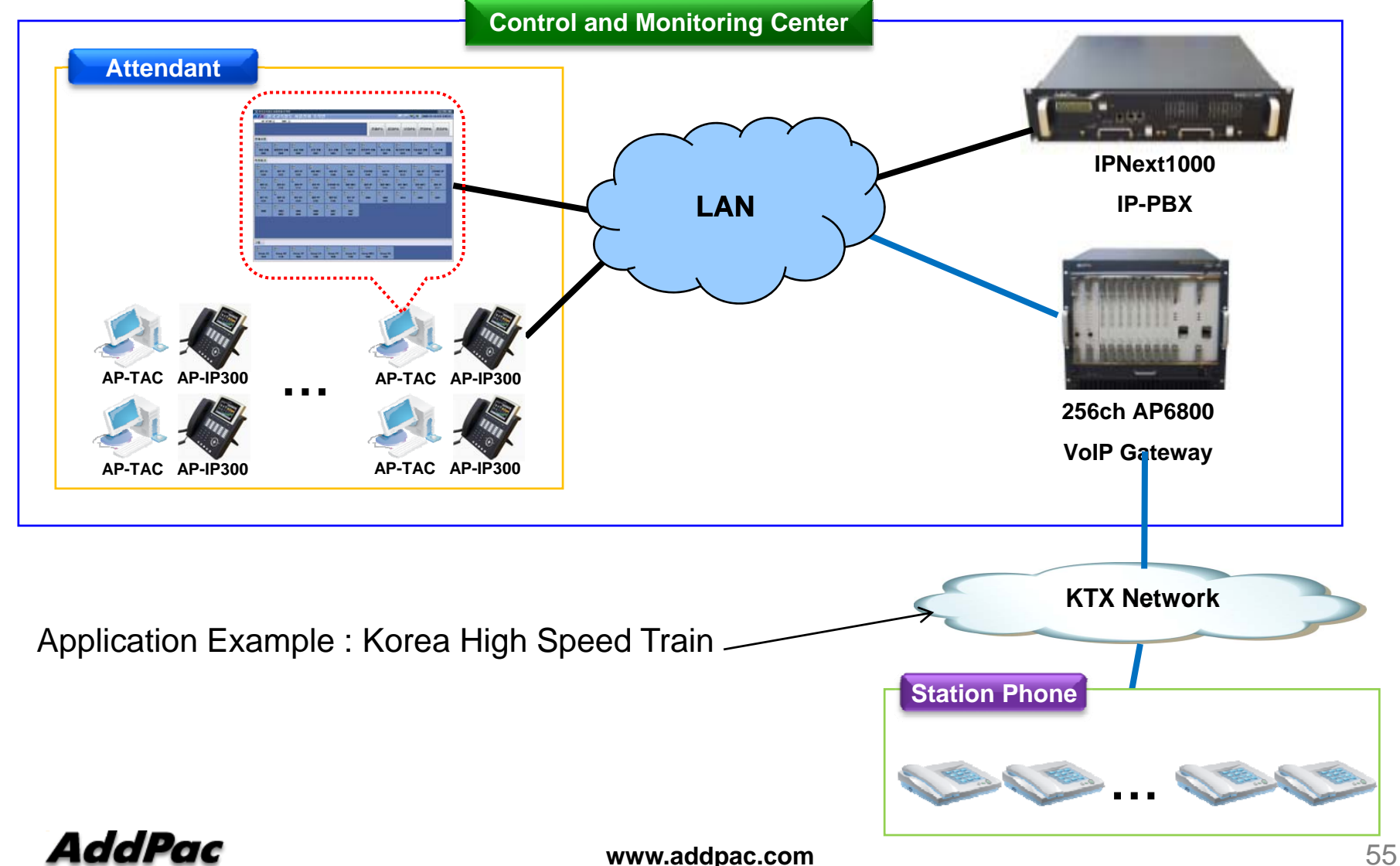

# Touch Screen based Attendant Console Feature<br>● Liser Login Service

- User Login Service
	- User Login and Logout Feature
- • Monitoring and Group Management Service
	- Support Various Group
		- Attendant and Direct Phone Group
		- Office Phone Group
		- $\bullet$ • Conference Call Group
	- Support Group Management Feature
		- •Add Group, Rename Group, Delete Group
		- Add User, Delete User
		- $\bullet$ Add Conference Room, Delete Conference Room

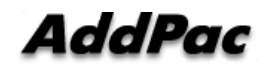

#### Touch Screen based Attendant Console Feature

- Monitoring and Group Management Service  $\bullet$ 
	- Presence Feature
		- Phone Presence Status
			- Online, Working, Away, Absence
			- Be In Conference, Call Busy
		- User Presence Status \_\_\_\_\_\_
			- PC Online, Phone Online, PC-Phone Online
			- Working, Away, Absence
			- $-$  Be In Conference, Call Busy
		- Display Call Status
			- Display Call Status Icon for Talking Time
	- Call Control Feature
		- Interoperate with Monitoring Phone Information
		- Manual Call Dial - - -
		- Drag and Drop Call Transfer and Manual Call Transfer

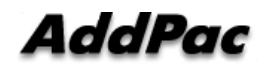

**www.addpac.com** 57

#### Touch Screen based Attendant Console Feature

- Attendant Phone Call Control Service
	- Display Phone Call Status
		- •Display Call Status Icon for Call Stat
		- $\bullet$ Display Talking Call Status Icon for Talking Time
		- Support Multi-Call
	- Phone Call Control Feature
		- Dial to Monitoring Phone and Conference
		- Incoming Call Answer
		- Active Call Hold and UnHold
		- Call Transfer
		- Call Disconnect
		- Interoperate with Monitoring Phone Information
			- Drag and Drop Call Transfer and Manual Call Transfer

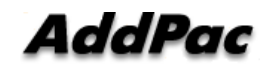

## Touch Screen based Attendant Console User Login

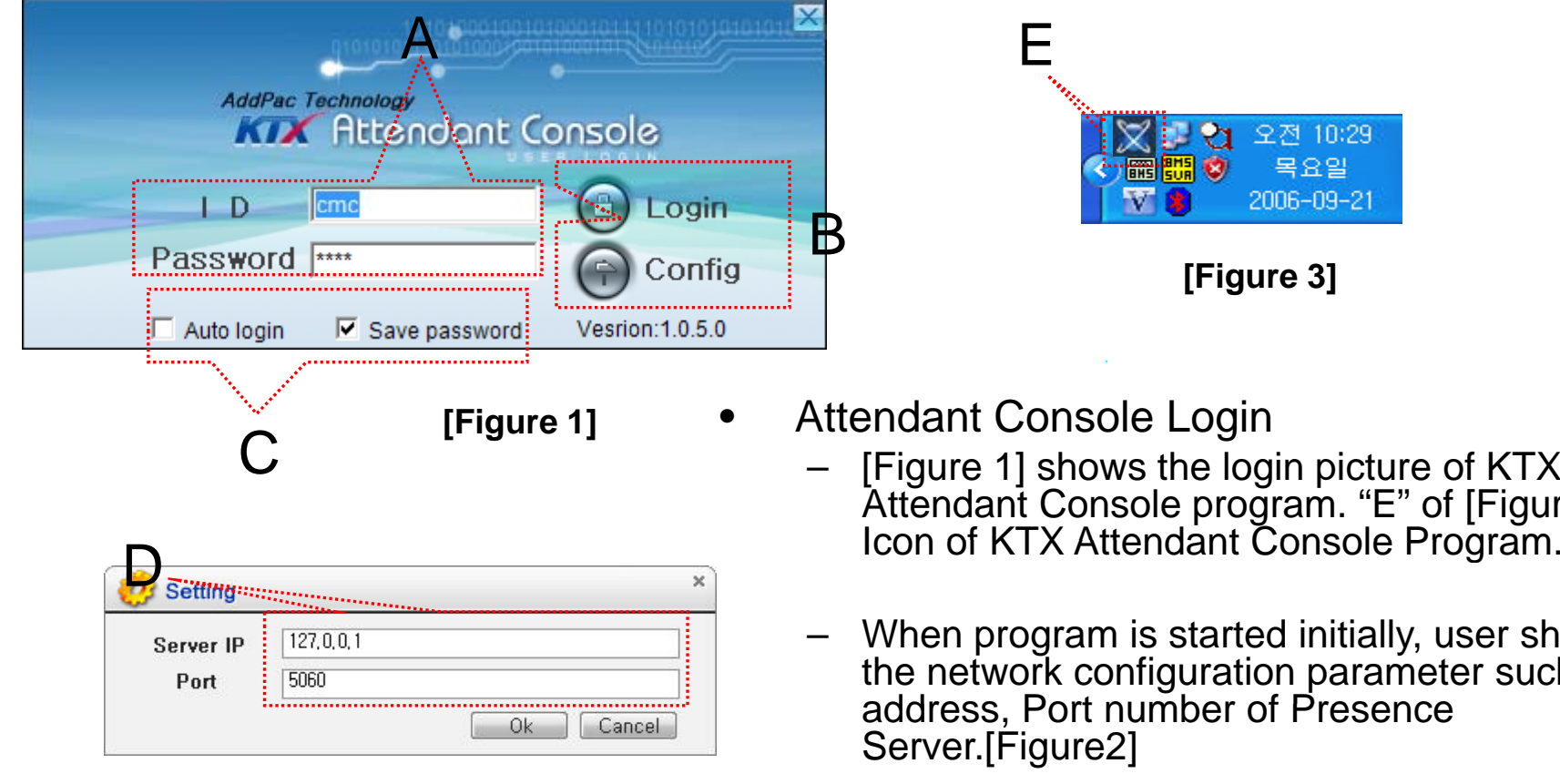

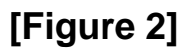

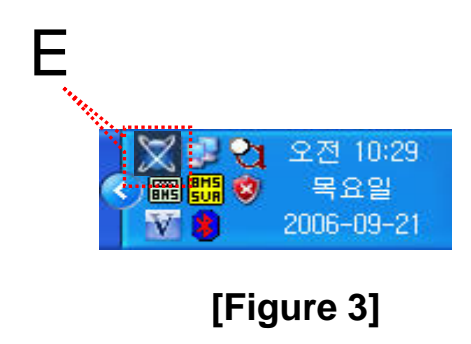

- **[Figure 1]** Attendant Console Login –
	- [Figure 1] shows the login picture of KTX Attendant Console program. "E" of [Figure3] is
	- When program is started initially, user should set the network configuration parameter such as IP address, Port number of Presence Server.[Figure2]
	- After inputting ID and Password, press the login button

#### Touch Screen based Attendant Console Main Screen –Call Control

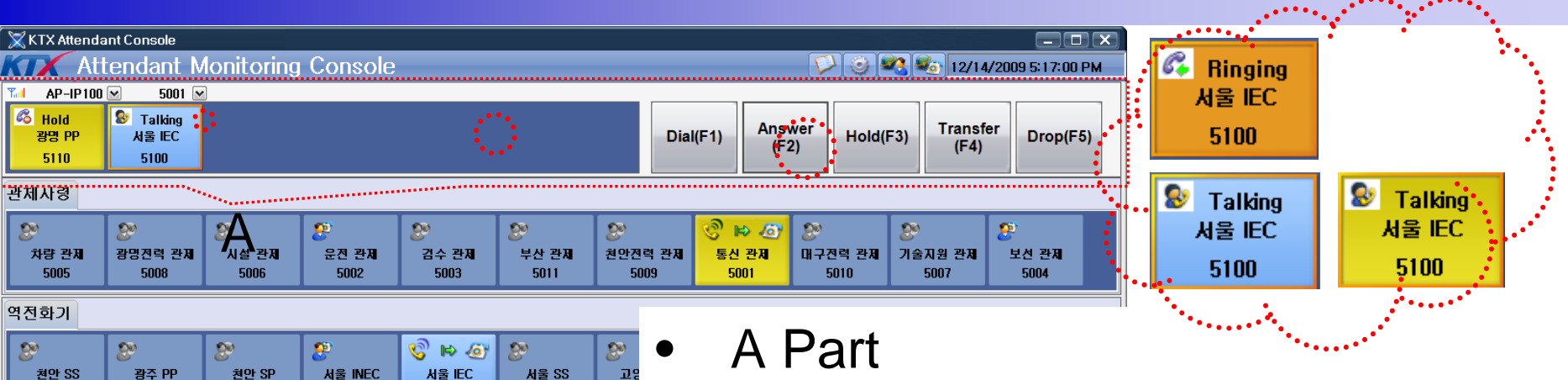

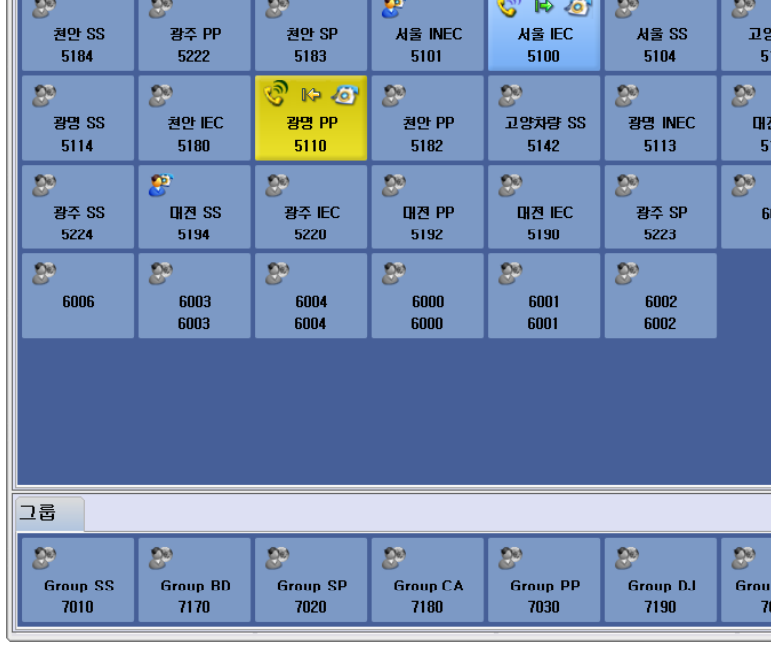

- - Attendant Phone Call Control Part
		- Display Call Status
		- Support Multi-Call Display
		- Support Call Control Feature
			- Dial, Answer
			- Hold/UnHold
			- Transfer
			- Drop
		- Support Short Key Call Control

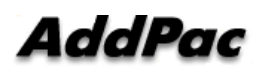

**www.addpac.com** 60

#### Touch Screen based Attendant Console Main Screen — Monitoring anna anna

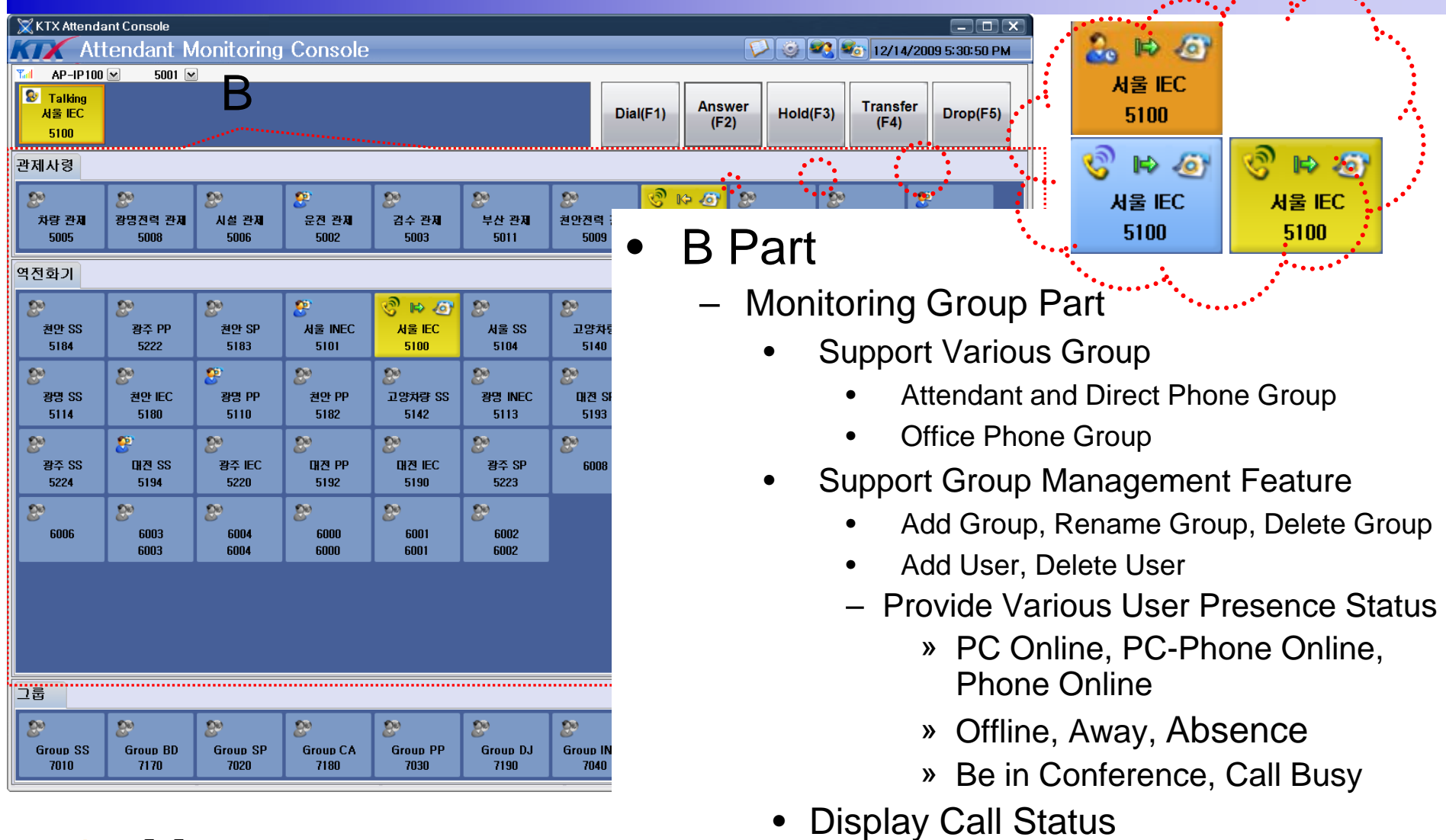

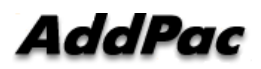

**www.addpac.com** 61

#### Touch Screen based Attendant Console Main Screen – Monitoring Group

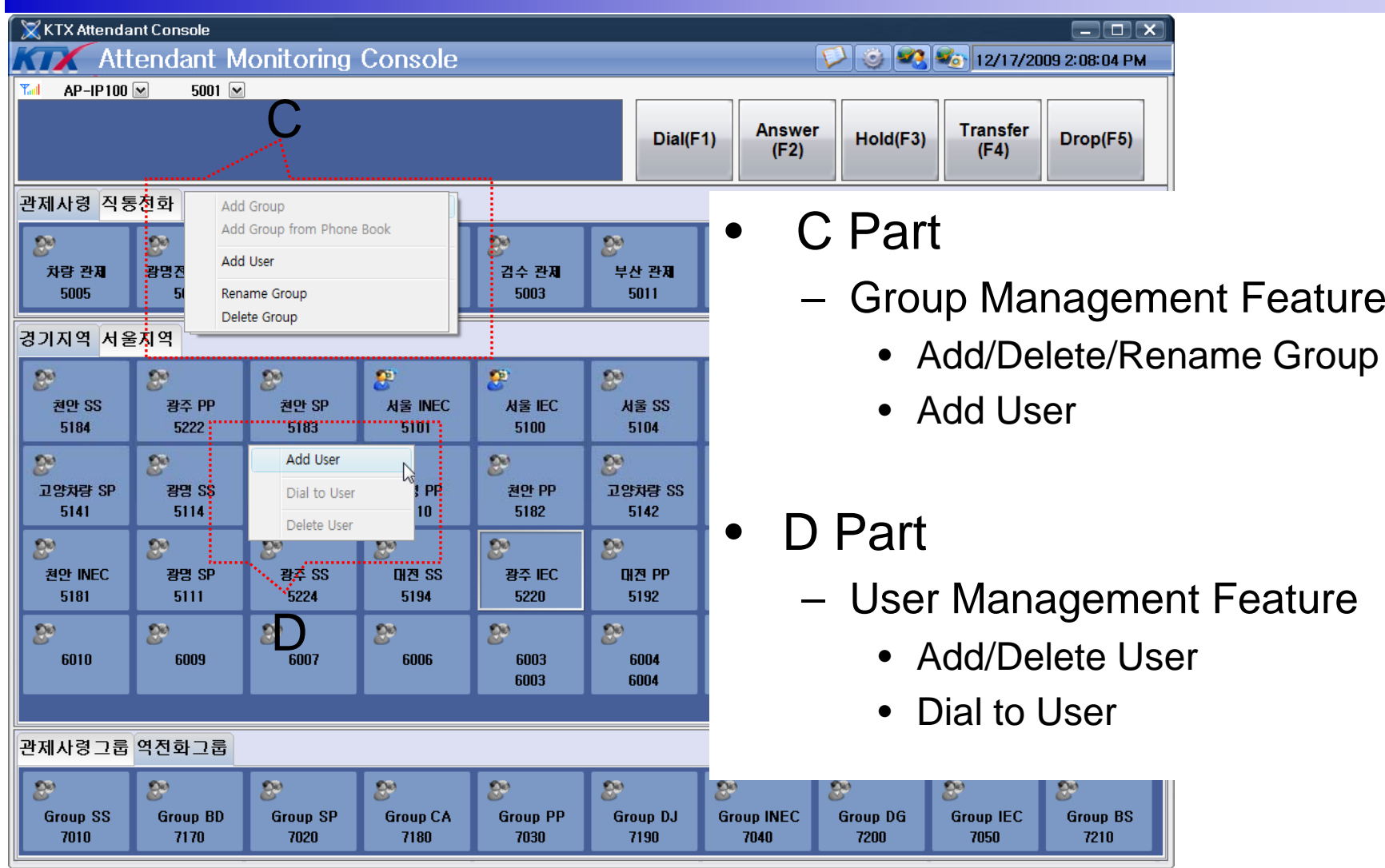

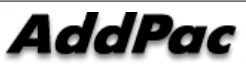

#### Touch Screen based Attendant Console Main **Screen** – Group Call

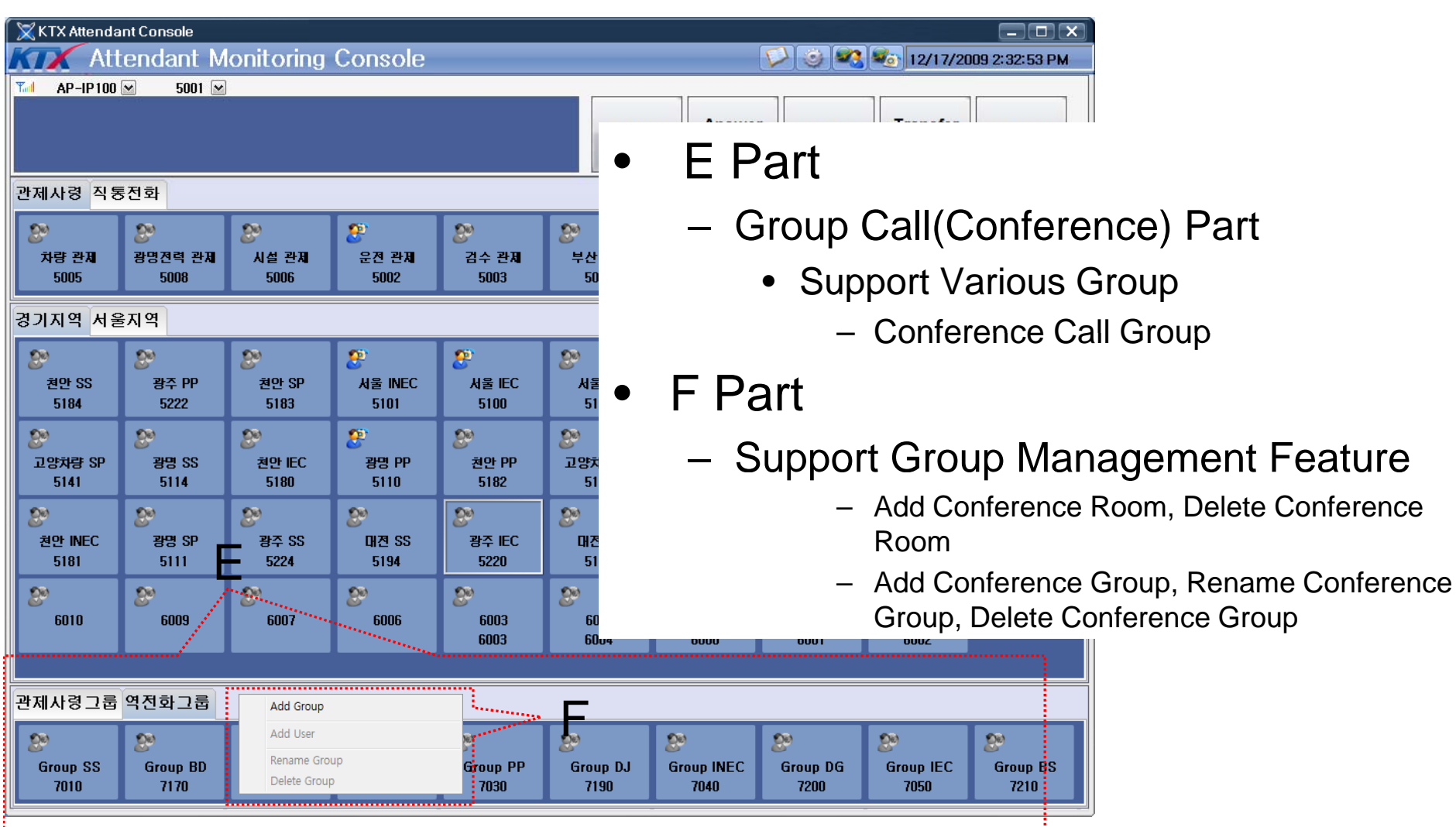

**AddPac** 

## Thank you!

#### **AddPac Technology Co., Ltd.** Sales and Marketing

Phone +82.2.568.3848 (KOREA) FAX +82.2.568.3847 (KOREA) E-mail : sales@addpac.com

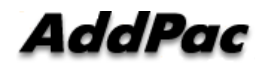